**České vysoké učení technické v Praze - Fakulta elektrotechnická Katedra řídicí techniky** 

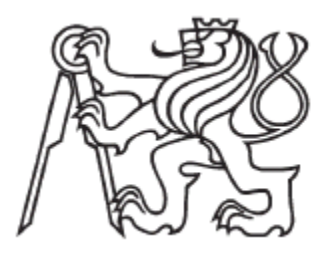

# **Bakalářská práce**

**Dominik Pokorný** 

**Praha 2006** 

## **Návrh zadání bakalářské práce**

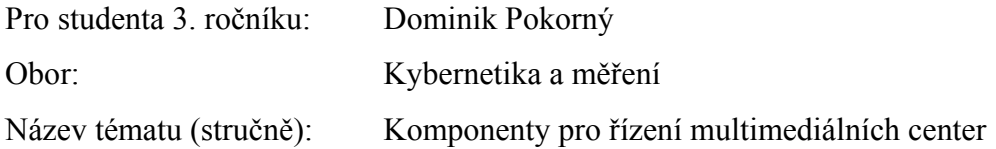

Zásady pro vypracování:

- 1. Seznamte se strukturou typického řídícího systému multimediálního centra a definujte požadavky na jeho SW a HW.
- 2. Proveďte průzkum trhu, vyberte a popište vhodné komponenty pro jeho realizaci.
- 3. Navrhněte a realizujte HW a SW vybrané jednoduché komponenty tohoto systému (například rozbočovač komunikační linky).

Vedoucí bakalářské práce: Ing. Libor Waszniowski

# **Prohlášení**

Prohlašuji, že jsem svou bakalářskou práci vypracoval samostatně a použil jsem pouze podklady (literaturu, projekty, SW atd.) uvedené v přiloženém seznamu.

V Praze dne ………………………. …………………………………….

podpis

# **Poděkování**

Na tomto místě bych rád poděkoval vedoucímu práce panu Ing. Liboru [Waszniowsk](http://dce.felk.cvut.cz/pub/staffos.php?jazyk=cz&href=xwasznio)ému za pomoc a vedení v průběhu tvorby této bakalářské práce.

V neposlední řadě patří můj dík i mé rodině, která mě po celou dobu studia vytrvale podporovala.

# **Abstrakt**

Tato práce se zabývá problematikou řízení multimediálních center. Tato problematika je nastíněna nejprve obecně a následně jsou demonstrovány způsoby řešení jednotlivých problémů na konkrétním příkladu.

Součástí této práce je také návrh konstrukce komponenty řídícího systému, konkrétně rozbočovač sériové linky.

# **Abstract**

This thesis deals with difficulties of controlling multimedia canters. This difficulties are first sketched in general and later are demonstrated a ways of solutions of particular problems on a specific example.

Part of this thesis is also a propsal and construction of a komponent of control system, particularly multiplier of seriál line.

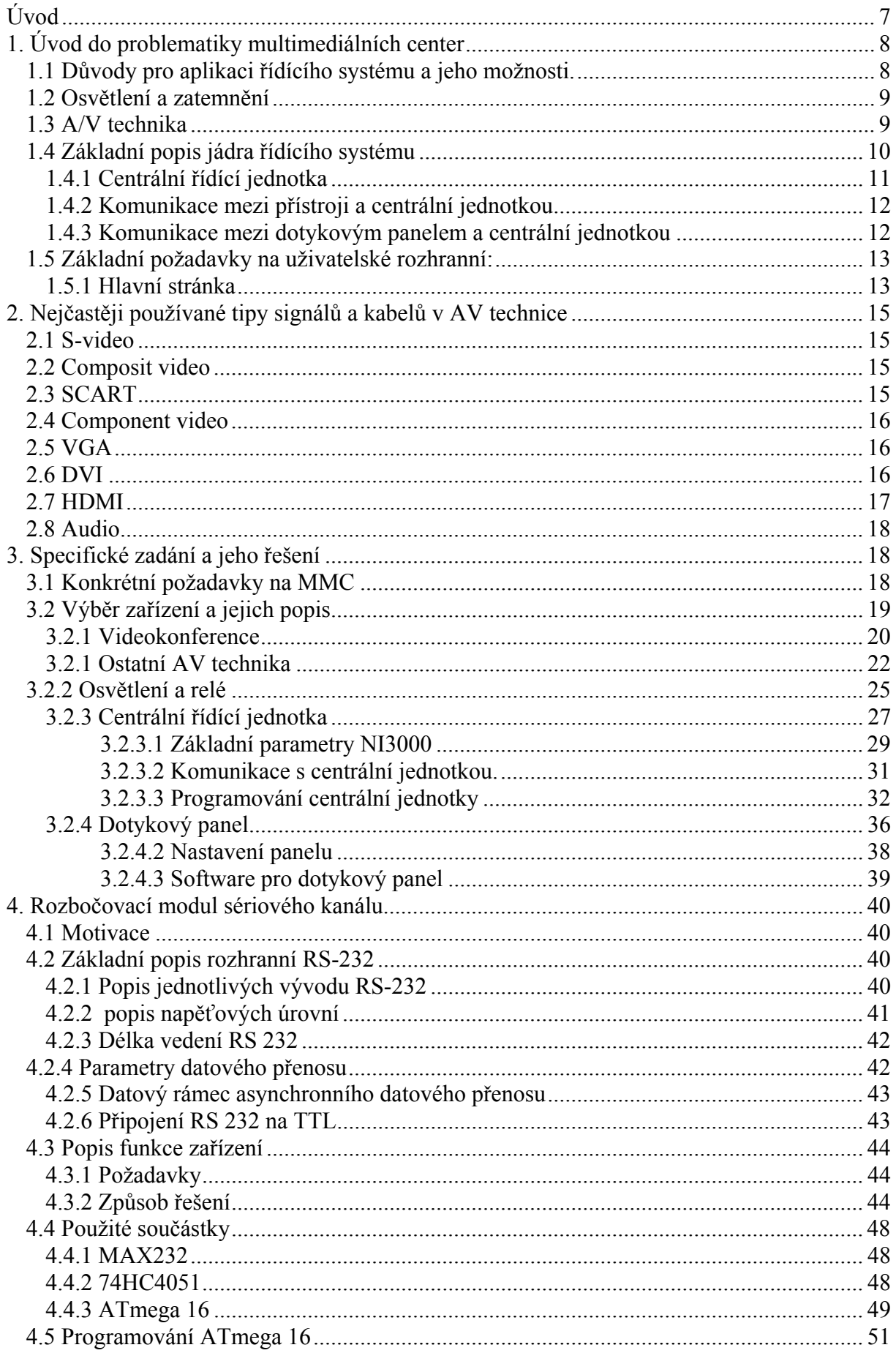

<span id="page-6-0"></span>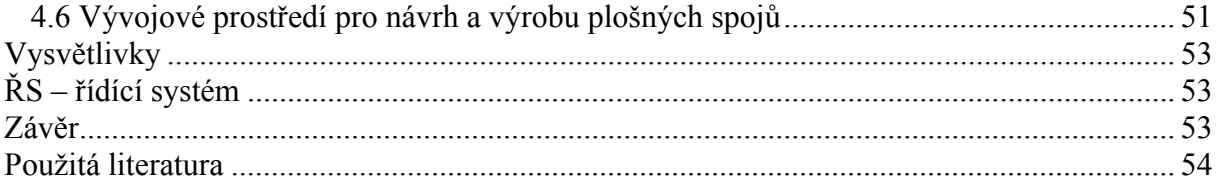

# **Úvod**

Tato práce se zabývá problematikou integrovaného systému multimediálních center. Snaží se popsat jeho ho základní funkční principy, způsoby řešení jednotlivých problémů a základní vlastnosti běžně používaných komponent. Jsou zde popsány jak návody a problematika hardwarového propojení jednotlivých částí, tak způsoby programování řídících komponent.

První část obsahuje obecné principy a požadavky MMC. Druhá část je fiktivní zadání na konkrétní MMC a konkrétní řešení jednotlivých problémů včetně výběru a popisu jeho konkrétních komponent. Dále je zde detailnější popis hardwaru a způsoby vytváření softwaru centrální řídící jednotky a dotykového panelu AMX.

Většina popsaných metod vychází z mých praktických zkušeností nabytých během práce u firmy Mediatronic s.r.o. , kde jsem se zabýval především tvorbou softwaru pro AMX centrální řídící jednotky a dotykové panely.

Ve třtí část se týká problémů spojených s návrhem a výrobou rozbočovací linky sériového kanálu. Nejprve je popsán standart pro komunikací po sériové lince, dále konkrétní konkrétní návrh hardwaru a softwaru pro rozbočovací linku. Jsou zde stručně popsány použité obvody a použité programy pro tvorbu jak softwaru pro mikroprocesor tak nákresu plošného spoje.

7

# <span id="page-7-0"></span>**1. Úvod do problematiky multimediálních center**

Pojem multimediální centrum můžeme chápat různě, ale v rámci této práce ho popišme následovně:

Typickým multimediálním centrem je showroom nebo posluchárna vybavená systémem velkoplošné projekce s možností promítání obrazu z několika různých vstupů. Do těchto vstupů jsou zapojeny všechny přístroje určené k projekci videa.

Podobné je to se zvukem, kde jsou jednotlivé zdroje zvuku přepínány pomocí receiveru, případně jiného přepínače.

Místnost navíc disponuje možností zatemnění, a několika okruhy stmívaného osvětlení

### **1.1 Důvody pro aplikaci řídícího systému a jeho možnosti.**

Se vzrůstajícím počtem technologií a operačních platforem Rozsáhlé možnosti audio-vizuální techniky (dále jen AV technika) a techniky vůbec, přináší na jedné straně množství funkcí jak zefektivnit komunikaci, či zdokonalit přenos a projekci zvuku a videa.

Na straně druhé mohou být,vzhledem ke vzrůstajícímu počtu technologií a operačních platforem, obtížné na obsluhu. Problematická bývá zpravidla ta skutečnost, že každé zařízení se ovládá nezávisle pomocí speciálního (zpravidla dálkového) ovladače.

Proto byl vyvinut speciální integrovaný systém ovládání, který obsluhu výrazným způsobem zjednodušuje.

Pomocí integrovaného řídícího systému je velmi snadno možné ovládat projekční přístroj (např. přepínání vstupů, nastavování parametrů, zapínání a vypínání), audiopřístroje a videopřístroje (např. posun dopředu i dozadu, přepínání mezi zdroji, ovládání hlasitosti), osvětlení (spínání jednotlivých okruhů a jejich kombinací, stmívání, …), zatemnění, atd.

Velkou výhodou je pro uživatele možnost použití tzv. konfiguračních funkcí. Stisknutím jediného tlačítka (například "videokonference") se systém sám postará o spuštění zatemnění ztlumení osvětlení u projekční plochy, rozsvícení osvětlení u jednacího stolu, zapnutí videokamery a stolního mikrofonu, zapnutí projektoru a jeho přepnutí na videosignál z videokonferenční soupravy, nastavení předefinované úrovně hlasitosti, atd.

<span id="page-8-0"></span>Systém se ovládá nejčastěji pomocí dotykového displeje, na kterém je logicky a přehledně zpracován systém ovládání jednotlivých přístrojů. Uživatel bez jakéhokoliv zaškolování by měl být schopen, díky jednoduchosti sám ovládat vše, co potřebuje. Jednoduše dotykem zvolí stránku, která je určena pro ovládání vybraného zařízení a pomocí jasných symbolů realizuje své přání. Problematika tvorby uživatelského rozhranní bude popsána dále.

#### **1.2 Osvětlení a zatemnění**

Při velkoplošné projekci je vhodné uspořádat osvětlení a zatemnění tak, aby se minimalizoval dopad světla přímo na projekční plochu. Z toho důvodu je potřebné v posluchárně umístit několik samostatně ovládaných okruhů osvětlení. Světelný okruh umístěný poblíž projekční plochy má mít možnost úplného zhasnutí. Ponechávají se zapnuté okruhy umístěné tak, aby vytvářely pracovní hladinu osvětlení pro diváky, případně pro přednášejícího.

Stejně tak je využita možnost ovládat jednotlivé segmenty zatemnění v závislosti na požadované hladině osvětlení.

Ovládání jednotlivých okruhů osvětlení a segmentů zatemnění je realizováno z integrovaného systému ovládání.

### **1.3 A/V technika**

To jaká audiovizuální zařízení budou součástí systému záleží na potřebách a požadavcích provozovatele. Uveďme zde nejběžnější z nich.

Videorekordér, DVD přehrávač, TV, Rádio s digitálním tunerem, Satelitní přijímač (set-Top box), Videokonferenční souprava, Vizualizér, Interaktivní projekční plocha, Tape deck – problém se řízením, většinou není k dispozici žádné ovlání kromě manuálního. Receiver – s možností připojení všech zvukových zdrojů z výše uvedených zdrojů.

Mikrofony bezdrátové klopové, ruční a drátové.

Počítač, (samozřejmostí je možnost připojení noutbuku – tzv. přípojná místa)

Video/data projektor s možností připojení vstupních signálů různých standardů atd.

Vzhledem k potřebě připojit všechny vizuální přístroje na vstup projektoru, je nutné použít přepínače, případně maticové přepínače (když budeme chtít obraz připojit k více zařízením, například do video projektoru a na monitor)

<span id="page-9-0"></span>Pro případ nedostatku audio vstupů na receiveru, je samozřejmě možné použít obdobné přepínač pro zvukový signál.

Běžnějším problémem je potřeba mixování audio signálu z více zdrojů, nejčastěji mikrofon + zvuk z počítače (např. prezentace v powerpointu s ozvučením). Pro tento účel se používají mixážní pulty.

#### **Poznámka:**

V současné době velkého rozvoje Audio-Vizuální techniky má aplikace řídícího systému význam například i pro ovládání domácího kina, nebo dokonce i celé bytové jednotky (inteligentní domy). Ačkoliv do řídícího systému se dá zakomponovat v podstatě jakýkoliv ovládatelný prvek (zejména u inteligentních domů které poskytují někdy až extrémní komfort svým uživatelům) , zde se budu zabývat především řízením a komponenty řídícího systému multimediálního centra jak bylo definováno výše.

### **1.4 Základní popis jádra řídícího systému**

Jádrem řídícího systému je centrální řídící jednotka která je fyzicky spojena (myšleno i bezdrátové spojení) se všemi komponenty řídícího systému. Centrální jednotka nejenže vysílá příkazy jednotlivým komponentám ŘS, ale i přijímá (umožňuje-li typ spojení a zařízení samotné duplexní komunikaci ) odpovědi. To se nejčastěji používá při potřebě zjistit v jakém stavu se zrovna dané zařízení nachází.

Ke komunikaci uživatele se systémem slouží ovládací panel. Ovládacích panelů může být i několik a často tomu také tak bývá. Rozlišuje se několik základních typů ovládacích panelů, zejména u starších verzí a nebo pro zabudované panely ve zdi se používají pevná, ovšem programovatelná tlačítka.

V současnosti a především pro mobilní panely se používá řídící panel s dotykovým displejem s naprogramovaným uživatelským rozhraním.

Uživatelské rozhraní na dotykovém panelu je první částí řídícího systému s kterou uživatel přijde do styku, a pro některé uživatele také poslední. Před jeho vznikem je potřeba znát místní prostředí, požadavky jednotlivých uživatelům, jejich kompetenci a oprávnění. Mnohdy tomu tak ale není, proto je potřeba vycházet z dříve nabytých zkušeností pro případnou improvizaci.

<span id="page-10-0"></span>Je totiž v zájmu všech zúčastěných stran, aby k opětovným změnám jak v samotném softwaru centrály, ale především na grafickém rozhraní docházelo co nejméně. Například zvýšení počtu funkcí na té či oné stránce byť jen o jedinou může vyžadovat rekonstrukci celé stránky.

#### **1.4.1 Centrální řídící jednotka**

Jak bylo řečeno, řídící jednotka, vysílá nebo i přijímá data zedo všech komponent řídícího systému. Tyto příkazy jsou buď reakcí na událost která nastala na panelu (uživatel stisknul tlačítko "buton event"), nebo reakcí na výsledek časované události (např. dnes uplynula doba splatnosti zakázky, centrální jednotka vyšle na panel stránku s tímto zápisem a nedovolí ji opustit), nebo byl dokončen příjem dat po sériové lince (přišla odpověď na nějaký dotaz, "data event"), nebo na nějakém portu RS-232 bylo detekováno zařízení online "online event", nebo může centrální jednotka reagovat na událost vstupního portu (někdo manuálně rozsvítil světlá která jsou rovněž komponentou řídícího systému).

Toto jsou hlavní události které by měla centrální jednotka zajišťovat. Programování tedy obnáší obsloužení těchto událostí, jejich vzájemných kombinací atd.

Přední výrobci hardwaru pro řídící systémy jako je AMX, CRESTRON a v Čechách i CUE, mají jak pro programování centrální jednotky tak i pro tvorbu grafického uživatelského rozhranní pro dotykový panel, vyvinut vlastní programovací jazyk na vysoké úrovni.

Proto doba naprogramování typického MMC (pro zkušeného programátora!!) pohybuje v řádu několika dnů, případně týdnů pro komplikovanější systémy.

Některé centrální jednoteky umožňuje připojení různých periferních zařízení a zásuvných karet, které rozšiřují jejich možnosti. Můžeme například připojit zásuvnou kartu spojenou s kompatibilním senzorem teploty a tak ovládat teplotu v místnosti, nebo další zásuvné moduly třeba jen pro zvýšení počtu sériových portů.

Tyto rozšířené možnosti však mají spíše význam pro řízení inteligentních budov, domácností apod.

Před výběrem jednotlivých komponent MMC, ať už jde o AV techniku nebo centrální řídící techniku samotnou, je potřeba shromáždit a následně vyhodnotit všechny požadavky a omezení.

11

<span id="page-11-0"></span>Je nutné vědět jaké audio a vide signálu chceme přenášet, v jaké kvalitě je chceme přenášet, a jakými kabeli je chceme přenášet. Dále musíme zjistit možnosti a potřeby ovládání předběžně vyhovujících komponent. Podle toho pak vybereme řídící jednotku.

#### **1.4.2 Komunikace mezi přístroji a centrální jednotkou**

Centrální jednotka poskytuje tři typy příkazů (komunikace), pomineme-li komunikaci s dotykovým panelem.

- vyslání/přijetí řetězce znaků po sériové lince RS-232.

- vyslání infra-signálu do příslušného zařízení.

- sepnutí/rozepnutí relé.

Komunikace po sériové lince probíhá podle komunikačního protokolu dodaného výrobcem daného zařízení. Jelikož podle továrního nastavení je pevně dána komunikační rychlost, typ parity a počet stop bitů, musí centrální jednotka mít možnost u jednotlivých sériových portů toto nastavení měnit.

Komunikace po sériové lince bude důkladně rozebrána ve třetí části této práce.

Zatímco komunikační protokol pro sériovou linku nalezneme v katalogovém listu, hodnotu infra příkazů nikde nenajdeme. Máme k dispozici pouze dálkový ovladač tyto příkazy vysílající. Zdá se že jedinou možností je tyto příkazy načíst nějakým čtecím zařízením. Výše zmiňovaní výrobci samozřejmě takové zařízení na trh dodávají, ale co je podstatnější je software který načte data z tohoto zařízení a převede do formátu který bude kompatibilní se softwarem centrální jednotky. Pro každé zařízení které chceme ovládat z infraportu je tedy nutné nejprve vytvořit speciální soubor s hodnotami všech požadovaných příkazů. Tento soubor je potom nakopírován do paměti řídící jednotky spolu s kódem.

Pro komfort zákazníku byla vytvořena databáze těchto souborů takže někdy je možné soubor vyhledat tam.

Dodejme ještě že jelikož AV zařízení jsou schopny infrasignál pouze přijmout jedná, se vždy o jednosměrnou komunikaci.

#### **1.4.3 Komunikace mezi dotykovým panelem a centrální jednotkou**

Komunikace mezi ovládacím panelem a centrálou může probíhat buď po příslušném kabelu a nebo komfortněji bezdrátově po Wi-Fi sítí.

<span id="page-12-0"></span>K Wi-Fi síti se řídící panel připojuje přes "Access point" k němuž se rovněž lze připojit z běžného PC s Wi-Fi rozhranním. Tímto způsobem lze také provést, nahrání kódu a příslušných dokumentů.

### **1.5 Základní požadavky na uživatelské rozhranní:**

Před každým začátkem manipulace s řídícím panelem je panel, jakožto centrála v nějakém výchozím stavu, nikoli vypnut. Je totiž zásadou řídícího systému aby nedocházelo k jeho vypnutí. Proto také tlačítko s významem "vypnout systém" může znamenat vypnutí většiny často i věch komponent řídícího systému, nikdy však systému samotného.

Na výchozí neboli startovací stránce většinou příliš funkcí nenajdete. Často jen tlačítko start. Jeho stisknutím dojde ke spuštění požadovaných komponent případně i jejich počátečním nastavením. Ale ještě se na chvíli vraťme na startovací stránku. Jelikož řídící systém většinou ovládá osvětlení v místnosti popřípadě i elektricky stahované závěsy, záclony žaluzie či rolety, je proto vhodné umístit základní možnosti ovládání na startovní stránku, nebo na ni umístit (jeli to z grafických důvodů vhodné) příslušný odkaz na stránku z které bude toto ovládání umožněno.

Zkrátka někdy je potřeba ovládat části ŘS, ale nechceme aby se nám při tom začal zahřívat projektor a podobně.

Před vstupem na hlavní stránku může ještě proběhnout přihlašovací proces (jak už bylo řečeno, většinou mají k systému přístup uživatelé s různým oprávněním, nebo prostě chceme přístupy jednotlivých uživatelů monitorovat) ,ale to je vyžadováno zřídka.

Jelikož existují multimediální centra s pohyblivými zdmi, (pro rozdělení síně na více přednáškových síní atd.) je dobré před zapnutím rovněž navolit toto rozestavění.

### **1.5.1 Hlavní stránka**

Z hlavní stránky již je přístup k plnému ovládání řídícího systému tak jak byl naprogramován. Zde je dobré vědět které funkce se budou používat méně a které více, protože veškeré ovládací prvky se na hlavní stránku v žádném případě nevejdou, tudíž něco bude na hlavní stránce a ostatní věci na pop-up stránkách.

Dále pak je zapotřebí některá tlačítka umístit na všechny pop-up stránky a to zejména tlačítek pro ovládání hlasitostí a to včetně tlačítka mute (umlčet) !

13

Snadno se totiž stane že uživatel pustí zvuk z některého přístroje do reproduktoru ovšem hlasitost zvuku je nesnesitelně vysoká. Podobná událost může nastat při přepnutí audio vstupu z jednoho přístroje na jiný. Potom je zapotřebí zvuk v místnosti okamžitě doregulovat. Proto je nutné aby uživatel měl k takovýmto ovládacím prvkům přístup z kteréhokoliv místa uživatelského rozhranní.

Tudy se pomalu dostáváme k jádru problematiky návrhu uživatelského rozhraní řídícího panelu a tj. logičnost ale i přehlednost a snadná ovladatelnost.Co se posledních dvou bodů týká, lze pro ně stanovit celkem jasná pravidla.

Přehlednost souvisí nejen s optimální polohou jednotlivých tlačítek ale také otázkou kontrastu barev na panelu a momentálního stavu jasu v místnosti.

Jelikož je zapotřebí používat panel jak při úplném osvětlení tak při úplné tmě, je zejména u panelu s méně kvalitním displejem toto zajistit.

Pro snadné ovládání musím mít programátor na paměti, že přijdou méně šikovní uživatelé a proto je lepší se vyvarovat malých a příliš do rohu umístěných tlačítek i za cenu jejích umístění na další stránku.

Logičnost spočívá v tom aby bylo ovládání maximálně intuitivní pro všechny uživatele. Toto je někdy problém zajistit. Důvodem je nejenom různá technická vyspělost jednotlivých uživatelů ale někdy i různé chápání určitých příkazů. Typickým příkladem tohoto je ovládání závěsů. Totiž pod slovem zatáhnout závěsy si muže uživatel představit pohyb závěsů obojím směrem. V tomto případě je ideálním řešením umístit na tlačítko odpovídající vizuální symbol.

Je zapotřebí mít při vytváření grafického rozhranní na paměti že k němu budou přistupovat uživatelé neznalí AV techniky nebo i techniky vůbec.

Pro názorný příklad jsou na přiloženém CD dvě videa demonstrující zde zmíněné zásady.

#### **Poznámka**:

I když by se mohlo zdát že výše zmíněné zásady příliš podrobně popisují méně podstatnou část problematiky, opak je pravdou. Řídící systémy mají za úkol maximálně zjednodušit ovládání všech komponent. Samotné ovládání probíhá právě a jedině přes dotykový panel. Proto jsou maximální požadavky na jeho grafickou podobu namístě.

# <span id="page-14-0"></span>**2. Nejčastěji používané tipy signálů a kabelů v AV technice**

### **2.1 S-video**

Separate video -zkráceně S-Video (někdy nesprávně označováno jako S-VHS) je analogový video signál který přenáší data ve dvou oddělených signálech (jas a barva), na rozdíl od kompozitního videa, které přenáší celou sadu signálů v po jedné lince. (Je tedy tipem komponentního videa o němž bude řeč dále)

S-Video běžně přenáší obraz o rozlišení 480i nebo 576i, tj. tzv. standardní rozlišení videa. Nenese sebou audio signál.

4-pinový konektor (Mini-DIN konektor) je nejběžnějším konektorem pro S-Video.

### **2.2 Composit video**

Je to vlastně formát analogové televize (pouze obraz) předtím než je skombinován se zvukovým signálem a namodulován na nosnou radiovou vlnu.

Je složením tří složek Y, U a V se synchronizačními pulzy. Y vyjadřuje jas obrazu a obsahuje synchronizační pulzy, takže by sama mohla být zobrazena jako monochromatický obraz.

U a V složky nesou informaci o barvě. Tyto dvě složky jsou po složení namodulovány na nosnou, na rozdíl od složky Y která je základním signálem. (bez modulace).

Kompozitní video signál může být jednoduše přiveden na vysílací kanál, modulací patřičné nosné. Většina analogových domácích zařízení nahrává signál v kompozitním formátu. Například laser disc (první z optických disků) nahrává přímo kompozitní signál zatímco VHS pásky používají malinko modifikovaný kompozitní signál.

Kompozitní video signál většinou používá tzv. "RCA jack", obyčejně žlutý.

### **2.3 SCART**

21-pinový konektor původem z Francie vznikl na základě potřeby propojit mezi sebou dvě AV zařízení jedním univerzálním kabelem, nesoucím veškerá data.

SCART je obousměrný kanál zahrnující možnosti přenosu různých typů analogového vide jako je RGB(RGB pouze jedním směrem) a kompozitní video. V 80tých letech byl navíc rozšířen o možnost přenosu S-Video signálu. Dále SCART zahrnuje přenos stero audia. Navíc, TV může bý probuzena ze Standy módu a přepnuta do video módu přes SCART konektor.

<span id="page-15-0"></span>SCART není oficiálně schopen přenášet (mimo RGB) komponentní video jako je [YPbPr](http://en.wikipedia.org/wiki/YPbPr), viz dále.

### **2.4 Component video**

Komponentní video je video signál který byl rozdělen do dvou nebo více složek. Mezi komponentní video tedy patří S-Vide o němž už byla řeč, dále RGB analogové video které dělí video signál do tří složek a to červená zelená a modrá. RGB signál nepoužívá žádnou kompresi, a ani nijak neomezuje reálnou hloubku barev, nebo rozlišení. Ale požaduje široké pásmo na přenos signálu a obsahuje mnoho přebytečných dat. To proto, že každá složka obsahuje (mino jiné) stejný černobílý obrázek. Nicméně tento signál je široce rozšířen a je přenášen přes VGA port.

Další tipy komponentního videa nepoužívají RGB složky, ale "bezbarevnou" složku luma (jas) kombinovanou s jednou nebo více složkami nazívanými chroma (barva), které dávají pouze informaci o barvě. Tento systém předchází problemu s redundantními daty jaký se vyskytuje u RGB signálu.Je to též mechanizmus který používá kompresní metoda obrazu JPEG nebo DVD přehrávač Pro zmenšení objemu dat uložených na disku.

V praxi se však název "komponentní video" ustálil pro formát  $Y'P_bP_r$ .

Y zde rovněž znamená jas.

Pb je složka která nese rozdíl mezi modrou a jasem (B-Y).

Pr je složka která nese rozdíl mezi červenou a jasem (R-Y).

Analogie v digitální podobě nese název [YCbCr](http://en.wikipedia.org/wiki/YCbCr).

### **2.5 VGA**

VGA je původně standard pro počítačové obrazovky vyvinutý firmou IBM v roce 1987. Představuje standard posledních let, na který přistoupili téměř všichni výrobci hardwaru, Představuje standardní výstup grafického hardwaru, předtím než je nainstalován příslušný ovladač. Rozlišení které VGA standard přenáší je 640x480 pixelů, tedy 480i.¨

Ovšem to co se dnes běžně rozumí pod pojmem VGA, ji spíše 15-ti pinový VGA konektor který je dnes široce používán pro přenos analogového videa všech rozlišení.

### **2.6 DVI**

<span id="page-16-0"></span>Anglicky Digital Visual Interface je video rozhranní navržené pro maximální kvalitu obrazu digitálních displejů , plochých LCD panelů a digitálních projektorů. Je konstruováno pro přenos nekomprimovaných digitálních dat na display. Je částečně kompatibilní s [High-](http://en.wikipedia.org/wiki/High-Definition_Multimedia_Interface)[Definition Multimedia Interface](http://en.wikipedia.org/wiki/High-Definition_Multimedia_Interface) (HDMI) Standard pro digitální mód DVI-D. DVI rozhranní používá digitální protokol kde je požadovaný jas pixelů přenášen jako digitální data.

Při stejném rozlišní displeje jako je zdrojový signál tedy každý pixel přesně odpovídá zdrojovému pixelu, na rozdíl od analogového signálu kde může být vzhled pixelu ovlivněn přiléhajícími pixeli stejně jako elektrickým šumem a jinými formami analogového zkreslení. Výše zmíněné standardy jako VGA byli vyvinuty pro CRT zařízení a tak nepoužívali adresování obrazu v diskrétním čase. Analogový zdroj signálu pohyboval paprskem po řádcích a v každém obrazovém elementu se měnila jeho intenzita.

U digitálních displejů (jako je LCD) s analogovým signálem je zde matice pixelů s odpovídající hodnotou jasu.

To dělá dekodér vzorkováním napětí vstupního signálu v pravidelných intervalech. To může vést k přeslechům (crosstalk) když vzorky nejsou snímány "ve středu pixelu" tedy ve správném čase.

Datový formát používaný DVI rozhrnním je založen na technologii "Transition Minimized Differential Signaling" (TDMS) neboli vysílání vysokorychlostních sériových dat. Jednoduchý tzv. DVI single-link se skládá ze čtyř kroucených párů drátu (červená, zelená, modrá a hodiny) pro vysílání 24 bitů pro každý pixel. V provedení dual-link jsou přidány další vodiče pro další data a v zásadě to umožňuje vyšší rozlišení.

Za účelem učinit DVI rozhranní univerzálním, obsahuje DVI-A a DVI-I konektor také piny poskytující stejný analogový signál jako VGA konektor. To umožňuje aby byl VGA monitor připojen na DVI rozhranní pomocí jednoduchého adaptéru.

Maximální frekvence hodin v modu single link je 165 MHz , to odpovídá toku dat 3,7 Gbit/s. Maximální frekvence hodin v modu dual link je omezena pouze kvalitou kabelu a tok dat může přesahovat 7,4 Gbit/s .

### **2.7 HDMI**

High-Definition Multimedia Interface je licencované digitální audio/video rozhranní schopné přenášet nekomprimovaná data. HDMI poskytuje rozhranní mezi jakýmkoliv

<span id="page-17-0"></span>kompatibilním digitálním A/V zdrojem, jako je DVD přehrávač,set-top box, herní konzole, nebo AV receiver a kompatibilním monitorem jako je třeba digitální televize.

HDMI podporuje přenos jakéhokoliv TV nebo PC video formátu, včetně HDTV a vícekanálového digitálního audia, v jediném kabelu.

HDMI je kompatibilní s DVI v modu single-link (puze digitální typy DVI-D a DVI-I, nikoliv DVI-A).

To znamená že DVI-D zdroj může být připojen na HDMI monitor a naopak. Samozřejmě je za potřebí použití odpovídajícího kabelu. Pochopitelně přenos audia a ovládací prvky HDMI nebudou umožněny.

### **2.8 Audio**

U audio signálu je situace mnohem jednodušší. Nejčastěji se přenáší stero audio, případně vícekanálové audio (7.1, 5.1) co ovšem znamená pouze zvýšení počtu vodičů, nebo jak bylo zmíněno výše HMDI zahrnuje přenose všech tipů audia.

# **3. Specifické zadání a jeho řešení**

### **3.1 Konkrétní požadavky na MMC**

Jak bylo stručně předesláno v první kapitole, tak abychom mohli začít s výběrem komponentů pro řídící systém MMC, musíme znát všechny požadavky, a omezení.

Zkusme si teď navrhnout náš virtuální řídící systém M-M Centrum a stanovme požadavky na jeho komponenty a další funkce.

Mějme firemní showroom zhruba o velikosti 5x10m, s velkoplošnou projekcí. Tato místnost bude sloužit pro porady, prezentace, školení, a komunikaci firmy s její pobočkou v cizině. Dále zde budeme chtít promítat filmy z DVD ve vysokém rozlišení HDTV s čímž budeme požadovat reprodukci vícekanálového audia, například ve formátu DTS. (pokud tyto standardy podporuje aktuální DVD)

<span id="page-18-0"></span>Ve stropě bude umístěn video/data projektor který bude ze stropu spouštěn elektrickým výtahem, a bude promítat obraz na elektricky stahované plátno umístěné na kratší stěně místnosti. Dále budeme mít 2 zóny stmívaných světel a jednu zónu zářivek (nestmívaných, pouze vypnout zapnout). Místnosti budou dvě dlouhá okna po jedné z delších stran místnosti a na každém z nich elektricky stahované žaluzie.

Obraz budeme chtít promítat z DVD přehrávače, videorekordéru, videokonferenčního zařízení, počítače, vizualizéru, a přípojných míst které bude jedno ve stole v přední části místnosti a další dvě v zemi zhruba v polovině místnosti.

Veškerý zvuk půjde do receiveru a odtud do reprosoustavy 7.1. Samozřejmě všechny kanály pro prostorový zvuk se uplatní pouze při použití kompatibilního zvukového zdroje. V opačném případě bude reprosoustava vydávat zvuk ve formátu stereo.

Zdrojem stereoaudia pro nás bude videorekordér, videokonference, počítač, a případně výše zmíněná přípojná místa.

Zdrojem vícekanálové audia bude pouze DVD přehrávač.

Pro přepínání video vstupů budeme potřebovat video přepínač případně přepínače. To ale také záleží na receiveru, jestli má kromě audio vstupů/výstupů také video vstupy/výstupy a také na vstupních portech video/data projektoru.

Vyberme tedy nejprve tyto, případně další komponenty, a podle jejich vstupně/výstupních možností potřebné AV přepínače.

Nejvyšší nároky co se kvality obrazu a zvuku týká, jsou kladeny na DVD přehrávač a tím pádem i na receiver a projektor. Chceme přenášet obraz ve vysokém rozlišení HDTV a zvuk ve formátu DTS.

Jak vyplívá z rozboru v první části, vyhovuje tomuto tipu přenosu rozhranní HDMI, a pro zvuk i DVI-D (nebo DVI-I). Budeme chtít aby námi zvolená zařízení těmito porty disponovali. Pouze tedy DVD přehrávač, receiver a projektor.

U dalších zařízení se spokojíme s výstupy pro analogové video a stereo audio. Mějme přitom na paměti že kvalita obrazu a zvuku bude vždy maximálně taková v jakém formátu ji produkuje zdrojové zařízení.

### **3.2 Výběr zařízení a jejich popis**

#### <span id="page-19-0"></span>**3.2.1 Videokonference**

Co se kvality konference týká, je ovlivněna třemi hlavními faktory. Jedná se o kvalitu videa, šířku datového toku a zpoždění.

#### **Kvalita videa**

Zásadní vliv na kvalitu videa má samozřejmě rozlišení, které je omezeno kvalitou video-konferenčního zařízení. Dnes však trh nabízí nejen videokonferenční kamery rozlišním nejnižšího standardu HDTV což je 1280x720 bodů.

Celkovou kvalitu videa ovšem neovlivňuje pouze jeho velikost, ale také další faktory, jako barevná hloubka obrazu či použití ztrátové komprese.

#### **Šířka datového toku**

Abychom měli představu o tom, kolik dat je třeba přenášet, chybí další parametr, a tím je počet obrázků za vteřinu (anglicky fps, neboli frames per sekond). Tento parametr ovlivňuje plynulost pohybu v přenášeném videu. Pro běžně komunikující osoby obyčejně postačí 5-15 fps, ale pro skutečně plynulý pohyb dynamické scény je třeba přenášet alespoň 30fps. Výsledný datový tok pro HD formát v rozlišení 1920 × 1080 dle HDTV normy se 60 prokládanými snímky za sekundu a 10 bity na barevný kanál je celkem 1,5 Gb/s.

Na první pohled se může zdát, že přenos takového množství dat je nereálný. Současné experimentálně-provozní sítě však mohou přenášet až desítky Gigabitů. Navíc videodata lze efektivně komprimovat. Z jednoho nekomprimovaného streamu lze získat například 25 Mb/s stream komprimovaný ve formátu HDTV.

### **Zpoždění**

Základní vlastností přirozené komunikace je zdánlivě okamžitá odezva. U videokonferencí je potřeba počítat se zpožděním, které vzniká zpracováním videosignálu u vysílající stanice, dobou potřebnou pro přenos dat sítí ke koncové stanici a zpracováním a zobrazením dat na koncové stanici

Tedy při velkých objemech dat se toto zpoždění zvyšuje, proto může být vyšší kvalita videa částečně kontraproduktivní. Čím delší bude zpoždění, tím méně přirozená bude komunikace. Běžně postačí pro kvalitní komunikaci nepřekročit hranici 100 ms a proto je nutno minimalizovat časy nutné na zpracování obrazu na obou koncích. Za předpokladu, že používané sítě mají dostatečnou propustnost, je možné ušetřit čas odstraněním komprese.

#### **Zvuk**

20

I když je kvalita zvuku je pro kvalitu videokonference podstatná, u videokonferencí s vysokou kvalitou obrazu je rozhodující právě rozlišení videa, kvalita zvuku však nesmí komunikaci negativně ovlivnit.

#### **Síťové standardy pro přenos videokonferenčních dat**

Pro přenos videokonferenčních dat se v Čechách nejčastěji používá linky Euro ISDN. Přenos probíhá podle standardu H.320 a datový tok se pohybuje od 128kb/s do 512kb/s Další používaným standardem je H.323 pro přenos po sítích TCP/IP jako je například LAN. V tomto případě je šířka přenášeného pásmo od 176kb/s do 2Mb/s.

Přenosy po sítích internetu se nedoporučují, jelikož není zajistit QoS (Duality of service – "kvalita služeb" ) podél celé přenosové trasy.

**Sony PCS 1P** - je videokonferenční systém umožňující přirozenou komunikaci prostřednictvím ISDN linek a sítí LAN. Umožňuje komunikaci až pro 6 účastníků.

Nabízí grafické rozlišení XGA (1024×768 bodů) kvality a vysokou kvalitu zvuku ve formátu MPEG4 AAC mono. Maximální počet snímků za vteřinu je 30.

video vstupy/výstupy:

- S-video vstup x 1
- Kompozitní video vstup x 1
- S-video výstup x 1
- Kompozitní video výstup x 1
- VGA výstup

audio vstupy/výstupy:

- vstup pro RCA jack x 1 (vstup pro externí mikrofon)
- RCA výstup x 2
- integrovaný mikrofon

#### <span id="page-21-0"></span>**3.2.1 Ostatní AV technika**

#### **Receiver**

Jelikož bueme chtít receiver ovládat po sériovém portu, a navíc máme vysoké mároky na obraz i zvuk budeme se muset nejspíš poohlédnout po výrobcích z highendu. Nebývá totiž zvykem aby levnější výrobky měli sériový port pro řízení.

Můžeme například použít výrobky značky pioneer a to konkrétně model

**Pioneer VSX-84TXSi** - 7.1 kanálový A/V receiver s HDMI rozhranním, umožňující přepínání vstupů na jednotlivé výstupy.

Vstupní a výstupní porty:

- 4x HDMI vstup, 1x HDMI výstup
- 3x komponentní video vstup, 1x komponentí výstup
- 4x S-video vstup, 3x S-video výstup
- 2x kompozitní video výstup
- 7x digitální optický vstup, 2x digitální optický výstup
- 1x USB vstup pro PC audio
- Duální i.LINK digitální audio vstup
- Vstup pro iPod
- 9x stero audio vstup
- 4x stero audio výstup
- 1x multichanel 7.1 audio vstup
- 2x multichanel 7.1 audio výstup

#### **DVD přehrávač**

U DVD přehrávače požadujeme maximální kvalitu zvuku a videa. Tyto parametry splňuje na trhu mnoho přístrojů, například model od stejného výrobce jako je receiver a to

**Pioneer DV-79AVi** - výkonný DVD přehrávač s HDMI výstupem.

Jelikož předpokládáme propojení DVD pouze s receiverem a to přes HDMI rozhranní Není potřeba zde uvádět další vstupní a výstupní možnosti. Poznamenejme že tento DVD přehrávač má sériový port pro řízení.

### **Video projektor**

Nyní bude potřeba projektor s HMDI, případně DVI-D vstupem. Budeme od něj vyžadovat rozlišení standardu HDTV označeného jako WUXGA o hodnotě 1920x1080 bodů. Těmto požadavkům vyhovuje například projektor

### **Epson PowerLite Home Cinema 1080**

vstupy:

- 1x VGA port
- 1x S-video
- 1x komponentní video
- 1x kompozitní video
- 1x HDMI port
- 1x sériový port pro řízení
- 1x RS232 pro řízení

### **Videorekordér**

Tomuto produktu není třeba přikládat zvláštní péči. Pro kvalitu VHS nahrávek bohatě postačí S-video výstup kterým většina videorekordérů disponuje. Ovládat jej budeme pomocí injraportu.

### **Vizualizér**

Zde nám postačil fakt že drtivá většina vizualizérů má jako standardní výstup (mimo jiné) VGA port. Ovšem zde vstupuje do hry také fakt že vizualizéry se často připojují k videokonferenčnímu zařízení a slouží pro zobrazování dokumentů a podobných předmětů. Jelikož výš zmíněná konference SONY nemá VGA výstup, hodilo by s aby měl vizualizér další výstupy například S-Video. I toto rozhranní však patří mezi běžné vybavení dnešních vizualizérů. Budeme jej ovládat jej budeme pomocí infraportu.

#### **Video přepínač**

Zvolený A/V Receiver nemá možnost připojení VGA vstupu. My ale budeme chtít přenášet obraz z VGA výstupu počítače, videokonference, vizualizéru a dvou přípojných míst pro připojení notebooku.

Epson projektor tento vstup má, budeme tedy potřebovat maticový přepínač se čtyřmi VGA vstupy a dvěma VGA výstupy. Druhý VGA výstup bude sloužit k připojení monitoru počítače. Jelikož máme z počítače pouze 1 VGA výstup a chceme mít možnost přivést signál jak na monitor tak do projektoru.

Předním výrobcem různých A/V přepínačů je firma **Extron Elektronice**

V její nabídce nejlépe vyhovuje naším požadavkům maticový VGA přepínač

**MVX 84 VGA A** - Tento přepínač disponuje osmi VGA vstupy a čtyřmi VGA výstupy.

Je také řiditelný přes sériové rozhranní RS-232.

S výše uvedenými zařízeními jsme schopni řídit veškeré audiosignály podle požadavků. Na následujícím obrázku je vše přehledně zakresleno.

<span id="page-24-0"></span>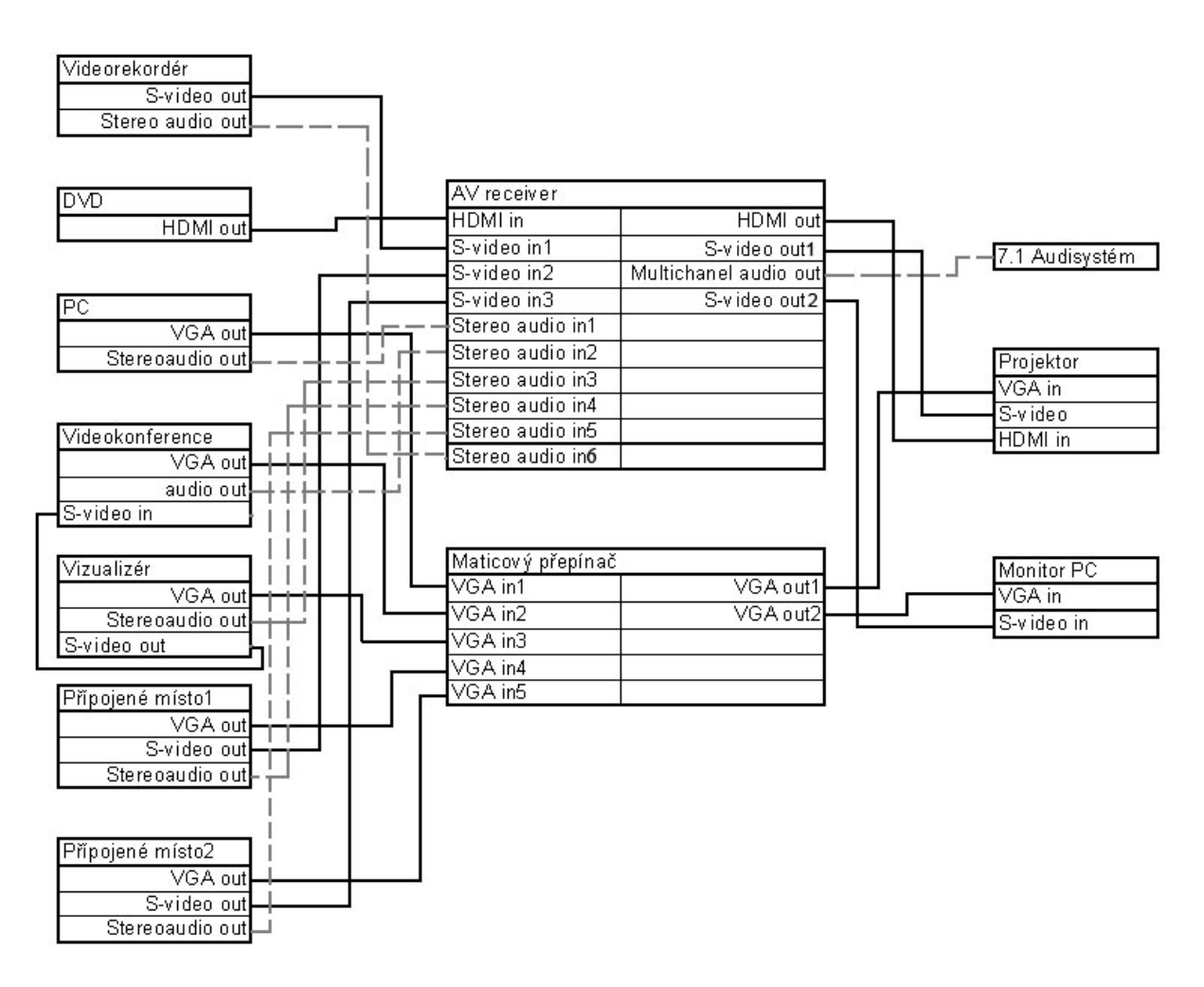

Obr. 1 – Schéma propojení jednotlivých AV přístrojů

### **3.2.2 Osvětlení a relé**

Pro řízení osvětlení a jako relé použijeme moduly systému **Power Express** vyráběného firmou **ApolloArt**.

Systém **Power Express** je řídící systém určený k ovládání světel, motorických pohonů (žaluzií, pláten, vrat …), spínaných zásuvek apod. Jeho použití je vhodné všude tam, kde je nutné řídit vybrané okruhy nejen z lokálních tlačítek, ale také po sériové lince z nadřazeného systému integrovaného ovládání.

**Power Express** nabízí mnoho užitečných vlastností. Moduly Power Express umožňují plynule ovládat až 320 stmívaných a až 960 spínaných okruhů.

Systém obsahuje celou škálu jednotek pro řízení nejrůznějších zátěží co do velikosti i charakteru. Z nich lze sestavit optimální konfiguraci pro dané zadání. Režim práce každého výstupu a jeho parametry jsou navíc programově volitelné tak, aby správně plnil požadavky

daného zapojení. Díky přehlednému konfiguračnímu softwaru je nastavování parametrů jednotek bezproblémové.

Stanovme nyní jaké komponenty budeme ovládat prostřednictvím systému Power Expres. Podle zadání budou v místnosti 2 zóny stmívaných světel, 1x spínaná světla která budeme ovládat pomocí relé. Dále máme 2 zóny žaluzií, na jejichž ovládání budou potřeba 4 relé (po dvou na každý okruh).

Dvě relé jsou potřeba k ovládání plátna, další dvě pro ovládání výtahu a jedno relé pro spínanou zásuvku.

Dohromady je to 10 relé.

Použijeme tedy dva moduly **PER610.**

**Modul PER610** je reléová jednotka pro spínání zátěží do 10A

základní vlastnosti:

-6 nezávislých bezpotenciálových přepínacích výstupů

- řízení po sběrnici PEXbus a externími tlačítky
- testovací tlačítka na čelním panelu
- programovatelné parametry pro každé relé (odezva na vstup, zpožděné
- zapnutí/vypnutí, paměť, sekvence pro ovládání motorů)
- indikace napájení a stavu relé

Pro ovládání dvou okruhů stmívaných světel postačí jeden modul **PED202**

**Modul PED202** je stmívač pro odporovou nebo induktivní zátěž až do 4A základní vlastnosti:

- dva nezávisle regulované výstupy každý do zátěže max. 2,7A
- řízení po sběrnici PEXbus a externími tlačítky
- testovací tlačítka na čelním panelu
- <span id="page-26-0"></span>- programovatelné parametry (odezva na vstupy, min., max. hodnota
- výstupního napětí, rychlost stmívání)
- indikace výstupní úrovně, překročení teploty a stavu pojistky
- snadná montáž
- malé rozměry

Každý silový modul obsahuje kromě napájecích a výstupních svorek ještě řídící svorky, ke kterým se připojují bezpotenciálové kontakty (např. běžná instalační tlačítka) pro manuální ovládání . Dále obsahuje dva konektory na připojení sběrnice pro řízení systému po sériové lince. Moduly komunikují po lince průmyslového standardu RS485, který se vyznačuje velkou odolností proti rušení a možností komunikace na velké vzdálenosti bez přídavných zařízení.

Abychom však mohli systém Power Express ovládat přes rozhranní RS232 bude potřeba připojit ještě převosník **PEC25**.

**Modul PEC25** je datový převodník z RS232 na RS485 (PEXbus)

základní vlastnosti:

- automatický poloduplexní provoz
- indikace směru přenosu
- napájení z jednotek Power Express

Výhodou systému Power Express je fakt že k ovládání všech modulů postačí jediná sériová linka. Stačí pomocí komunikačního softwaru nastavit adresy jednotlivých modulů.

#### **3.2.3 Centrální řídící jednotka**

Mezi dva největší distributory řídících systémů patří společnosti AMX a Crestron, které si dělí světový trh v poměru 1:1. V České republice má na trhu velký podíl společnost QUE. Co se kvality týká, nemůže prvním dvěma zmíněným konkurovat, ale oproti tomu láká zákazníky na zhruba poloviční ceny. Mezi prvními dvěma jmenovanými není patrný rozdíl v kvalitě ani ceně. Vzhledem k mým zkušenostem s AMX bych se však omezil na produkty tohoto výrobce.

Potom co známe veškeré potřebné informace o komponentech řídícího systému, můžeme konečně vybrat centrální jednotku. Zrekapitulujme si použité komponenty a možnost jejich ovládání.

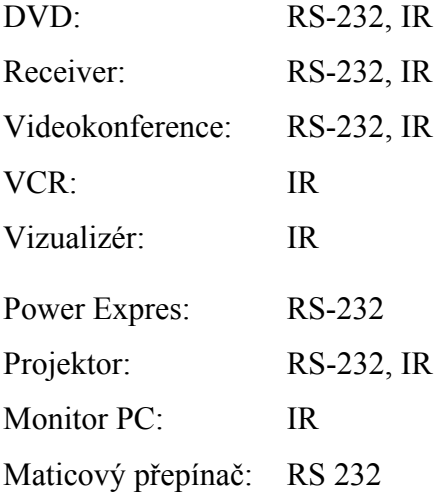

Většinou je komfortnější, ovládat zařízení přes sériové rozhranní. Při nedostatku sériových portů, je někdy efektivnější zredukovat počet zařízení ovládaných po RS-232, (jeli to vůbec možné) a tak se vyhnout nákupu, vyššího produktu, případně I/Modulu.

My máme možnosti: 7x RS 232 + 3x IR

AMX nabízí 3 centrální jednotky řady NI.

Pro naše účely se jeví optimální centrální jednotka NI 3000 která má sériových portů 7 a 8 infra portů.

<span id="page-28-0"></span>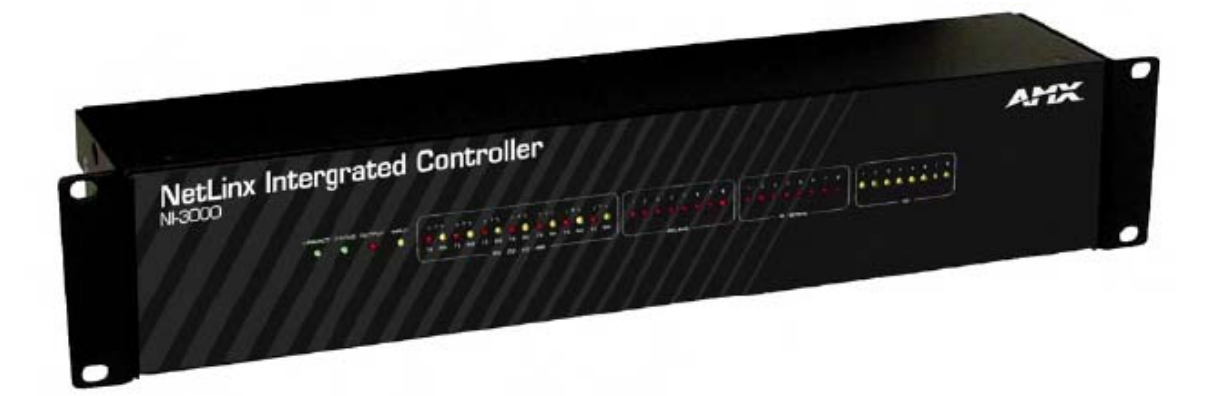

Obr. 2 - NI 3000

### **3.2.3.1 Základní parametry NI3000**

- Jádro jednotky tvoří 32-bitový mikroprocesor
- $-$  paměť 32 MB + 32 MB paměť flash.
- Multi-portní ovládání
- Inteligentní a spolehlivá síťová komunikace
- Jednoduš pochopitelná řídící architektura.
- Rozhranní:
	- 8x infra port
	- 8x vstupně/výstupní port
	- 8x port pro připojení relé
	- 7x sériový port
	- 1x AXLink¨
	- 1x Ethernet (TCP/IP)
	- 2x ICSNet + 1s ICSHub

Kontroler je dodáván v celo kovovém těle rekového formátu.

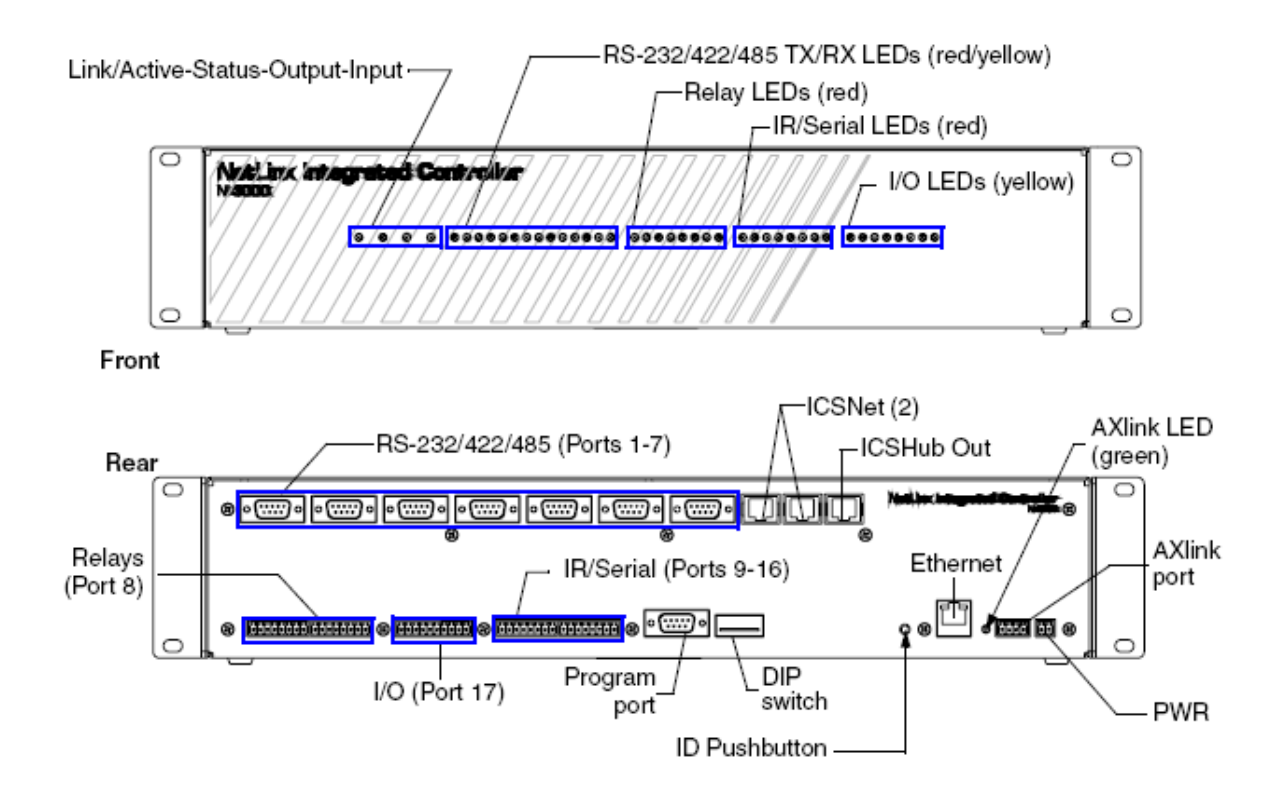

Obr. 3 - Nahoře význam diod na čelním panelu, dole rozložení komunikačních portů.

#### **Programovací port**

Předtím než začneme komunikovat s centrálou, je potřeba nastavit komunikační rychlost programovacího sériového portu.

To se provede nastavením **DIP** spínače který se taktéž vyskytuje na zadní straně centrální jednotky. **DIP** spínač obsahuje 8 bitů které se nastavují manuálně přepnutím příslušného trigru. Rychlost programovacího portu ovlivňují poslední čtyři bity. Ovšem je možné nastavit pouze 4 různé rychlosti přenosu a to 9600, 38400, 57600, a 115200 b/s.

#### Program Run Disable (PRD) mód

Tento mód centrály se rovněž nastavuje **DIP** spínačem a to prvním bitem. Slouží ke spuštění centrály v nouzovém režimu. Používá se při komplikacích s připojováním napájení, nebo při updatování firmwaru.

#### **AXlink port**

<span id="page-30-0"></span>Všechny jednotky NI mají AXlink port s diodou. Tento port umožňuje připojení starších AMX zařízení jako byly například G3 dotykové panely. Dioda ukazuje aktivitu portu. AXlink port může být použit pro napájení AXlink – kompatibilních zařízení.

#### **ICSNet a ICSHub Port**

Všechny jednotky NI jsou vybaveny dvěma porty pro ICSNet a jedním portem pro ICXHub. Tyto porty slouží pro propojení více centrálních jednotek, v rozsáhlejších projektech.

#### **Porty Relé**

NI 3000 je vybavena osmi porty pro připojení externích relé. Každý port má tedy funkci sepnout a rozepnout kontakt.

#### **Vstupy/výstupy**

Centrální jednotka NI 3000 disponuje osmi vstupně-výstupními porty. V případě že je port použit jako vstupní, detekuje vstupní signál v rozmezí 0 – 1,5 VDC jako událost "Push" a vstupní signál v rozmezí  $3.5 - 5$  VDC jako událost "Release" (Vstupní port sice pracuje s pětivoltovou logikou ale zvládne napětí do 12V bez poškození). Význam událostí "Push" a "Release" bude objasněn dále.

V případě použití portů jako výstupních je možné na výstupních kontaktech nastavit 0 nebo 12 VDC. Pin PWR poskytuje rovněž +12 VDC @ 200 mA. Pin GND je uzemnění a je společný pro všechny I/O porty.

### **3.2.3.2 Komunikace s centrální jednotkou.**

Centrální jednotka má kromě komunikačního sérového portu také síťový port pro ethernet. Pro komunikaci přes síťový port je však potřeba nastavit síťové parametry jako IP adresu, masku sítě atd. Toto nastavení je nutno provést po sériovém portu. K nastavování všech parametrů centrální jednotky, stejně jako k vytváření a následnému

<span id="page-31-0"></span>downloadu programu slouží prostředí Netlinx.

První komunikace s centrální jednotkou tedy probíhá po sériové lince. Je nutno toto rozhranní nakonfigurovat stejně jako je u centrální jednotky také v prostředí Netlinx.

Potom můžeme nastavit všechny parametry pro síťovou komunikaci. Toto nastavení může být nakonfigurováno pomocí DHCP pro naši lokální síť. V tom případě je možné se k centrále připojit pouze z této lokální sítě.

Pokud to umožňují místní síťová nastavení je možné přidělit centrální jednotce veřejnou IP adresu kterou získáme od administrátora sítě. Potom je centrální jednotka přístupná z celé sítě internet, viz kapitola Dotykový panel.

Další věc která by se měla nastavit pře sériový port je číslo centrály a číslo systému. To bývá explicitně nastaveno na jedna a je potřeba ho měnit pouze v případě že používáme v jedné instalaci více centrálních jednotek.

Účel těchto konstant bude patrný z následující kapitoly.

#### **3.2.3.3 Programování centrální jednotky**

Programovací jazyk prostředí Netlinx je ve své podstatě jednoduchý. Programování spočívá v obsloužení událostí které mohou nastat na zařízeních k centrální jednotce připojených, především pochopitelně na ovládacím panelu.

Kromě definice proměnných která probíhá standardním způsobem (podobně jako v ostatních programovacích jazycích), je potřeba definovat proměnné představující jednotlivé komponenty celého systému.

U každého zařízení je nutno definovat následující parametry-

- Device udává číslo zařízení ke kterému je přístroj připojen
- Port udává ke kterému portu zařízení je přístroj připojen

Systém - číslo systému pro případ že budeme mít více systémů komunikujících mezi sebou

Jako "device" je míněna řídící jednotka nebo dotykový panel. V případě že se jedná o dotykový panel je značení lehce matoucí protože dotykový panel vlastně nemá žádné porty pro připojení dalších zařízení. Nicméně akceptujme následující zápis:

 $dvTP = 10001:1:1$  // říká že zařízení "TouchPanel" který má číslo 10001 a je na portu 1 a jedná se o systém 1.

Pro další zařízení už je značení logické. Například pro DVD které bude připojeno k centrále na port 3 bude vypadat následovně:

dvDVD =  $5001:3:1$  // říká že k centrále která má číslo 5001 je na port 3 připojeno nějaké zařízení DVD.

Po nadefinování všech zařízení a proměnných, můžeme přistoupit k programování událostí. K tomu je potřeba znát čísla tlačítek na dotykovém a panelu a jejich význam, případně zvolit čísla zde a potom je doplnit do souboru pro dotykový panel. Nicméně Před programováním musíme znát všechny požadované funkce systému.

V prvním dílu této práce bylo již naznačeno k jakým událostem může v řídícím systému dojít. Popišme si nyní způsob zachycení a obsloužení některých z nich.

Pro všechny tlačítka na dotykovém panelu nastane tzv. button\_event. Doslova to znamená událost na tlačítku. Jsou tři typy událostí které se můžou s tlačítkem stát a tj. stisknutí, uvolnění, a držení neboli PUSH, RELEASE a HOLD.

Obsloužení událostí tlačítka a další vlastnosti programovacího jazyka zkusme názorně vysvětlit na následujícím příkladu:

```
BUTTON_EVENT[vdvTP2,3] (* PC MAIN INPUT *)
```

```
\{PUSH: 
   { 
ON[dvREL,5] //ZASUVKA
IF (nPROJ_POW = 0)
    { 
WAIT 20 {CALL , PROJ_POWER_ON'}
```
SEND\_COMMAND vdvTP2, "'PPON-PROJEKTOR\_START" WAIT 350 { WAIT 10 {CALL , PROJ\_RGB1'} WAIT 10 {PULSE[dvREC,60]} //SA-CD  $nPROJ$  POW = 1 SEND\_COMMAND vdvTP2, "'PPOF-PROJEKTOR\_START" WAIT 45 {CALL , PROJ\_RGB1'} } } ELSE { CALL, PROJ\_RGB1' WAIT 10 {PULSE[dvREC,60]} //SA-CD  $nPROJ$  POW = 1 CALL , PROJ\_RGB1' SEND\_COMMAND vdvTP2, "'PPOF-PROJEKTOR\_START" WAIT 45 {CALL , PROJ\_RGB1'} }  $nINPUT = 3$  } }

Tato událost proběhne stiskne-li někdo na dotykovém panelu tlačítko "Počítač" neboli zobrazení obrazu z počítače do projektoru.

Posloupnost příkazů je následující.

Nejdříve se sepne relé které je napojeno na spínanou zásuvku do které je zapojeno napájení počítače, případně je napojeno na spouštěcí mechanizmus PC.

Konstrukce if-else potom otestuje zdali je již projektor v chodu či nikoliv. Není- li tomu tak, zavolá se funkce .PROJ\_POWER\_ON' která vysláním příslušného řetězce rozsvítí projektor.

Zároveň se na dotykový panel pošle příkaz k zobrazení stránky s příslušným nápisem např. "projektor se zapíná, čekejte prosím" a odpovídajícím timeoutem, aby uživatel nemohl po dobu co se zahřívá lampa projektoru, nějakým dalším zásahem způsobit nějaký zmatek. Projektor během rozsvěcení lampy totiž nereaguje na příkazy.

Následně se po uplynutí čekací smyčky "wait" obdobně zavolá funkce ,PROJ\_RGB1' která přepne projektor na RGB vstup na který je připojeno PC.

Zároveň se pošle signál receiveru příkazem PULSE[dvREC,60]. Tím se receiver nakonfiguruje na příslušný zvukový vstup z počítače.

Receiver je ovládán přes infraport. Číslo 60 zde ukazuje na odpovídající položku v souboru SONY\_STR-DE698.irl který bude nahrán společně s programem. V tomto souboru je pod číslem 60 uložen údaj o infrasignálu který má funkci přepnout výstup na vstup X. v našem případě X odpovídá zvukovému vstupu na který máme připojen zvuk z počítače.

Dalším krokem který se provede je nastavení globální proměnné nPROJ\_POW na hodnotu 1. (tedy říká že projektor již je zapnutý) Podobný význam má i příkaz na konci obsloužení události nINPUT = 3, který ukládá do globální proměnné informaci o aktuálním vstupu projektoru.

To je velmi užitečná pomůcka při programování řídících systémů. Korektnější cestou by bylo poslat odpovídající dotaz na aktuální vstup a z odpovědi určit v jakém stavu se zařízení nachází. Tak by jistě nebylo pochyb o korektnosti tohoto údaje.

Totiž způsob jaký byl použit v příkladu nepočítá se změnou stavu zařízení mimo řídící systém. Může se však stát že nepovolaná osoba pomocí dálkového ovládání nebo manuálně změní stav zařízení.

Ne všechny zařízení ovládané po sériové lince, disponují obousměrnou komunikací a u některý je zase problém se v odpovědích zorientovat. Navíc tváří v tvář faktu že přístroje ovládané přes infraport jsou schopny pouze příkazy přijímat, je metoda globálních proměnných popisujících stav zařízení zcela nevyhnutelná a jakákoliv interference nepovolanou osobou odjinud než z řídícího panelu zcela nepřípustná.

Vraťme se ale zpět ke vzorovému příkladu.

<span id="page-35-0"></span>Dalším příkazem v pořadí je vyslání příkazu na dotykový panel a to stažení stránky s oznámením o zahřívání lampy projektoru. To se dá řešit i jinak a to přímo v softwaru pro tvorbu programu pro dotykový panel. Viz kapitola software pro dotykový panel.

Další příkaz je na první pohled zarážející. Opakuje se volání funkce , PROJ\_RGB1'. Někdy totiž nemusí dojít k vyplnění příkazu který tomu či onomu zařízení pošleme, zvlášť bezprostředně po takové události jako je zahřátí lampy u videoprojektoru. Proto je v některých místech programu pro jistotu lepší poslat některé příkazy vícekrát.

Příkazy po "ELSE", které se provedou jeli již projektor v chodu, mají samozřejmě stejný význam jako ty výše popsané. Jenom zde nedochází k volání funkce pro spuštění projektoru.

### **3.2.4 Dotykový panel**

AMX dnes nabízí výběr z dotykových panelů různých rozlišení, či způsobů uložení (stolní dokinové či zabudované). Nicméně práce s nimi, nastavení a způsob programování se příliš neliší. Vybral jsem proto praktický a komerčně úspěšný model 8,4 palcový Modero ViewPoint Touch Panel **MVP-8400**.

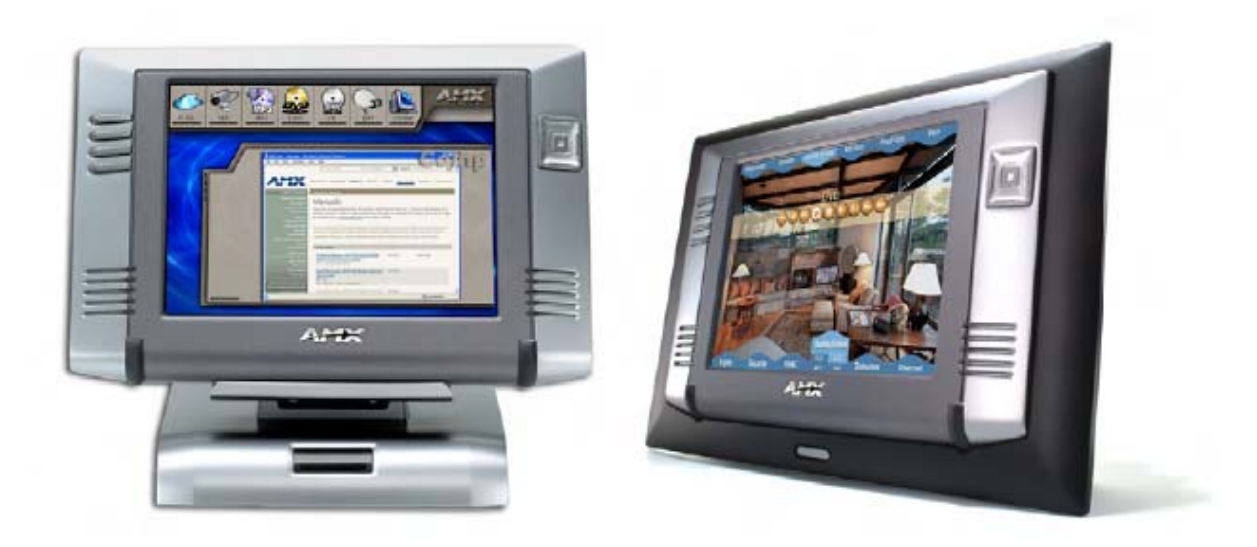

Obr. 4 – Dotykový panel AMX MVP-8400

### **3.2.4.1 Základní parametry MVP-8400**

### **Display**

- 8,4 palce úhlopříčka
- Rozlišní 800x600 bodů
- Zorný úhel zleva doprava má rozmezí 120°
- Zorný úhel od vrchu dolů má rozmezí 80°
- Barevná hloubka 18 bitů.
- $-$  Jas: 180 cd/m<sup>2</sup>
- Kontrast: 350:1
- Speciální antireflexní vrstva
- Poměr stran 4:3

### **Paměť**

- 64 MB RAM
- 64 MB flash paměti (upgradovatelá na 1 GB)
- Napájení
- 2 speciální dobíjecí baterie MVP-BP
- 12 VDC zdroj pro dobíjení
- Rozhranní
- 802.11b bezdrátový ethernet pro obousměrnou komunikaci
- Mini-USB pro transfer programu
- Rozhranní pro připojení do dokovací stanice
- Vstup pro napájecí kabel (koaxiální sudový)

- Přední číst panelu disponuje navíc devíti programovatelnými tlačítky a dvěma zabudovanými reproduktory.

### <span id="page-37-0"></span>**3.2.4.2 Nastavení panelu**

Stejně jako centrální jednotku tak i panel je potřeba nastavit pro komunikaci. Panel disponuje dvěma typy komunikace pro nahrání softwaru.

Tou první je USB rozhranní. Pro download softwaru je potřeba nastavit komunikační rozhranní v nastavení panelu které se vyvolá souběžným stisknutím levého spodního tlačítka a šipky "dolů" na směrovém kříži vpravo.

Nastavením komunikačního typu na USB, se aktivuje USB port. Po připojení počítače se objeví "wizárd" pro nainstalování ovladače pro AMX USB interface. Po úspěšné instalaci je možné z TPDesign studia nahrát software.

Větší komfort nabízí ovšem bezdrátové rozhranní, 802.11b přes které potom také probíhá veškerá výměna dat mezi panelem a centrální jednotkou. Aby se však mohl panel připojit do bezdrátové sítě, je nutné si bezdrátovou síť vytvořit pomocí Access Pointu, který je základním kamenem každé bezdrátové sítě. Avšak jeho nastavení se zde věnovat nebudeme, budeme pouze předpokládat že máme Access Point a máme tedy bezdrátovou síť.

Access Point sice komunikuje bezdrátově s dotykovým panelem ale s centrální jednotkou je spojen přes rozhranní ethernet. V nastavení panelu je potřeba nastavit IP adresu centrální jednotky, Mac adresu Access Pointu, a údaje týkající se panelu samotného: IP adresa maska sítě, výchozí brána. Pokud však zvolíme typ adresy DHCP budou IP adresa a ostatní údaje přiděleny, ovšem bude platné pouze v rámci řídícího systému. (resp. naší lokální sítě)

Chceme-li mít panel zároveň připojený k internetu zvolit typ adresy "static" a vyplnit údaje získané od administrátora sítě (pokud nějaká místní síť existuje). Další nezbytnou položko je číslo zařízení. Jeho význam byl dostatečně zmíněn v kapitole o programování řídící jednotky.

Nastavení panelu obsahuje mnoho dalších položek jako je nastavení režimu napájení, nastavení hesel, nastavení času a data. Z hlediska popisu dotykového panelu v rámci řídícího systému však není třeba tato nastavení podrobně rozepisovat. Po provedení všech nezbytných síťových nastavení je panel připraven pro komunikaci po bezdrátové síti co se týká nahrávání softwaru i komunikace s centrální jednotkou.

Jeli Access Point připojen k internetu a zadali-li jsme jak centrále tak panelu platnou veřejnou IP adresu, je nyní možné se k panelu připojit odkudkoliv z internetu. Uděláme to tak že jednoduše vyplníme v internetovém prohlížeči IP adresu centrální jednotky. Objeví se

38

<span id="page-38-0"></span>okno se symboly všech panelů k této jednotce připojené (my zde budeme uvažovat pouze jeden dotykový panel). Kliknutím na tento "odkaz" se objeví nové okno v rozlišení odpovídajícím rozlišení dotykového panelu. V tomto okně vidíme stejné uživatelské rozhranní jaké je na dotykovém panelu a můžeme tedy ovládat náš řídící systém prakticky odkudkoliv.

Co ještě stojí za zmínku, je proces v podstatě opačný a to připojení k počítači z dotykového panelu. TPDesign studio 4 umožňuje vložení speciálního tlačítka "computer control". Nastavením parametrů tohoto tlačítka vlastně nastavíme připojení k ploše vzdáleného počítače (něco jako služba systému windows vzdálená plocha). Na tomto počítači ovšem musí být nainstalován speciální software AMX.

#### **3.2.4.3 Software pro dotykový panel**

Stejně jako je tom u centrální jednotky i software pro dotykový panel má svoje vývojové prostředí TPDesign4. Jedná se o grafický editor s velkým množstvím pokročilých funkcí.

Vytváření grafického rozhranní se z větší části skládá spíše z designerské práce než programátorské. Záleží jaké nároky jsou kladeny co se estetického hlediska týká.

Každá stránka, pop-up stránka nebo tlačítko které vytvoříme, má jak své funkční tak grafické parametry. Zatímco grafických parametrů a možností je řekněme více než pár, ty funkční se dají lehce vyjmenovat.

Každé tlačítko má svoje číslo tzv. "chanel code" to je kód který se odešle do centrály při jeho stisku či uvolnění. Dále má každé tlačítko položku "feedback" neboli zpětná vazba. Jeli zvolena možnost "chanel" je stav tlačítka ovládán z centrály.

Tlačítka se totiž vždy nacházejí v určitém stavu, většinou pouze ON nebo OFF. (v praxi to vypadá tak že je tlačítko buď zamáčklé nebo vymáčklé) Je možné vytvořit tlačítka s volitelným počtem stavů.

Další funkcí tlačítka je vyvolávání událostí na panelu (zavře okno otevře okno, návrat na předchozí stránku atd.)

U stránek a pop-up stránek je jako funkční parametry možné nastavit zmizení po určitém čase, modalitu, efekt při vyvolání a efekt při zmizení. Nastavením zmizení po určitém <span id="page-39-0"></span>čase můžeme například nahradit příkaz z centrály, jak bylo řečeno v kapitole o softwaru pro řídící jednotku.

Grafické nastavitelné parametry nemá přiliž význam zde popisovat, co však stojí za zmínku je možnost importovat obrázky do všech stránek a tlačítek. To umožňuje spolupracovat s dalším grafickým editorem jako je například Photoshop nebo Corel Draw.

# **4. Rozbočovací modul sériového kanálu**

# **4.1 Motivace**

Úvodem této kapitoly se ještě vraťme k hardwaru dodávaného firmou AMX. Dá se říci že mezi centrálními jednotkami NI 2000 NI 3000 je rozdíl především v počtu výstupních portů.

NI 2000 má mimo jiné, 3 sériové porty zatímco **NI 3000** jich má 7 (Co se týká ostatních I/O portů, infra portů, a portů pro relé je poměr 4:8).

Tržní hodnota **NI 2000** se pohybuje kolem 1800 eur. (přibližně 55 000 Kč).

Tržní hodnota **NI 2000** se pohybuje kolem 2800 eur. (přibližně 85 000 Kč). Rozdíl v ceně

**NI 3000** a **NI 2000**, dělá tedy 30 000 Kč.

Představme si situaci kde bude potřeba 7 sériových portů a my máme finance pouze na nákup **NI 2000**. Možnost jak tuto situaci vyřešit je zkonstruovat kompatibilní rozbočovací linky sériového portu.

Přesně tím se budeme zabývat ve 4tvrt0 části této práce.

# **4.2 Základní popis rozhranní RS-232**

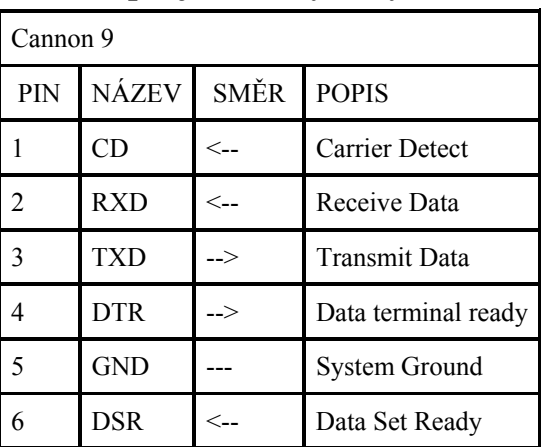

### **4.2.1 Popis jednotlivých vývodu RS-232**

<span id="page-40-0"></span>

| <b>RTS</b> | Request to Send |
|------------|-----------------|
| <b>CTS</b> | Clear to Send   |
|            | Ring Indicator  |

Tab. 1 – význam jednotlivých vývodů konektoru

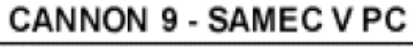

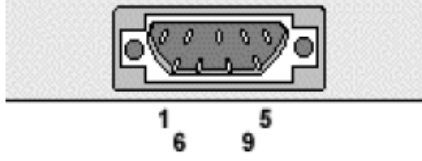

Obr. 5 – rozmístění jednotlivých pinů

Dříve plnily řídící "handshakové" signály funkci jakýchsi "semaforů" pro řízení poloduplexní komunikace s modemy. V plně duplexních komunikačních zařízení ztrácejí řídící signály částečně svůj původní význam a programy je využívají spíše způsobem "zařízení A hlásí, že je momentálně připraveno (nepřipraveno) přijmout data" – k tomu může programátor využít jak signál DTR, tak signál RTS – a právě tak lze pro zařízení DCE obdobně použít signál DSR nebo CTS.

Pro řízení AV techniky se "handshakové" signály v podstatě nepoužívají i když centrální jednotky s nimi samozřejmě pracovat umí. Neumí to ale většina AV přístrojů a vlastně k tomu není ani důvod. Využívá se tedy pouze pinů TXD, RXD a GND.

### **4.2.2 popis napěťových úrovní**

RS 232 používá dvě napěťové úrovně. Logickou 1 a 0. Log. 1 je někdy označována jako **marking state** nebo také klidový stav, Log. 0 se přezdívá **space state**.

Log. 1 je indikována zápornou úrovní, zatímco logická 0 je přenášena kladnou úrovní výstupních vodičů.

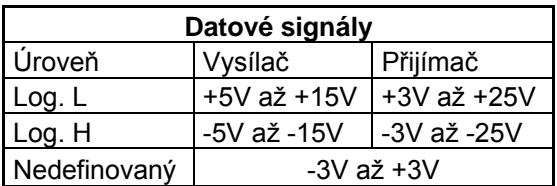

Povolené napěťové úrovně jsou uvedeny v tabulce.

Tab. 2 – Napěťové úrovně přenosů

#### <span id="page-41-0"></span>**4.2.3 Délka vedení RS 232**

Standard RS 232 uvádí jako maximální možnou délku vodičů 15 metrů, nebo délku vodiče o kapacitě 2500 pF. To znamená, že při použití kvalitních vodičů lze dodržet standard a při zachování jmenovité kapacity prodloužit vzdálenost až na cca 50 metrů.

Kabel lze také prodlužovat při snížení přenosové rychlosti, protože potom bude přenos odolnější vůči velké kapacitě vedení.

### **4.2.4 Parametry datového přenosu**

#### **Parita**

Parita je nejjednodušší způsob jak bez nároků na výpočetní výkon zabezpečit přenos dat. Ve vysílacím zařízení se sečte počet jedničkových bitů a doplní se paritním bitem tak, aby byla zachována předem dohodnutá podmínka sudého nebo lichého počtu jedničkových bitů.

Nejpoužívanější typy parit:

**Sudá parita** – Počet jedničkových bitů + paritní bit = sudé číslo

**Lichá parita** – Počet jedničkových bitů + paritní bit = liché číslo

#### **7bitový / 8bitový formát**

Na starých terminálech IBM, které se používaly pouze jako textové konzole, ušetřili návrháři jeden bit přenosu a používali pouze 7bitový přenos, který umožňoval 128 kombinací. Dnes se v praxi prakticky nepoužívá, ale stal se standardem.

#### **Stop bit / bity**

Stop bit – Definuje ukončení rámce. Zároveň zajišťuje určitou prodlevu pro přijímač. Právě v době příjmu STOP bitu většina zařízení zpracovává přijatý byte.

Zdvojený stop bit – Používá se u pomalejších zařízení pro doběh zpracování přijatého znaku.

#### **Přenosová rychlost**

**S**tandardně používané rychlosti jsou 600, 1200, 2400, 4800, 9600, 14200, 19200, 38400, 5600, 57600 a 115200 Bd.

<span id="page-42-0"></span>Jednotka Baud [Bd] se používá pro měření rychlosti přenosu dat. "Baud rate" udává počet změn signálu za vteřinu. Jako základní jednotka informace v počítačových systémech se bere jeden bit. Do jedné signálové změny lze však zakódovat více než jeden bit, proto nelze slučovat pojem bps ("bit per sekond" neboli "bity za sekundu") s pojmem baud.

#### **4.2.5 Datový rámec asynchronního datového přenosu**

RS232 Používá asynchronní přenos informací. Každý přenesený byte konstantní rychlostí je proto třeba synchronizovat. K synchronizaci se používá sestupná hrana tzv. Start bitu. Za ní již následují posílaná data.

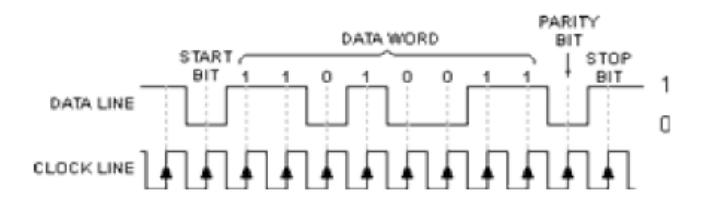

Obr. 6 – princip synchronizace asynchronního přenosu

#### **4.2.6 Připojení RS 232 na TTL**

Používáte-li v zařízení TTL nebo CMOS obvody, budete muset jejich logickou RS232 linku napěťově upravit před připojením do PC, protože napěťové úrovně RS-232 nejsou přímo slučitelné z žádnou logikou.

Pro toto upravení se standardně používaly obvody 1488 a 1489, které ale potřebovaly + 12 V a –12 V pro vytvoření výstupních úrovní. To bylo mimochodem jedním z důvodů, proč je v klasickém PC ze zdroje vyvedeno i –12 V a –5 V

Průlom v tomto směru udělala firma MAXIM obvodem MAX232. Využila totiž svých znalostí ve vývoji spínaných nábojových měničů napětí a vyvinula obvod, který vystačil s +5 V a potřebné napětí si samostatně vyrobil pomocí 4 externích kondenzátorů. Obvod samozřejmě konvertuje log. 0 na +3,15 V a log. 1 na –3,15 V, jak je popsáno výše.

MAX232 stal neuvěřitelným šlágrem a dnes jeho obdobu najdete téměř ve všech komerčních zařízeních připojovaných k RS 232. Zapojení obvodu viz použité obvody.

### <span id="page-43-0"></span>**4.3 Popis funkce zařízení**

#### **4.3.1 Požadavky**

Rozbočovací linka má za úkol přijmout příkaz od nadřízeného počítače (řídícím počítačem může být buď jakékoliv PC se sériovým rozhranním nebo centrální jednotka řídícího systému) a tento příkaz vyslat na požadované zařízení, připojené k rozbočovací lince. Zároveň je linka schopná přijmout zpětnou odpověď od "osloveného" zařízení.

#### **4.3.2 Způsob řešení**

Pro realizování algoritmu jsem se rozhodl použít mikroprocesor ATMEL ATmega 16. Jak se později ukázalo, vzhledem k faktu že ATmega 16 má pouze jeden UART, bylo by efektivnější použít mikroprocesor se dvěma sériovými porty, např9klad ATmega 162. Nicméně zařízení se mi nakonec podařilo realizovat použitím dvou mikroprocesorů ATmega 16.

První mikroprocesor, říkejme mu master, komunikuje s nadřízeným zařízením. Příjme řetězec znaků a ty okamžitě pošle přes SPI kanál na druhý procesor, říkejme mu slave.

Slave má na starosti komunikaci s připojenými zařízeními. Nejprve dekóduje signál přijatý od mastera, a podle obsahu vykoná příslušné úkoly. Buď se jedná o kalibrační data, v tom případě, je slave uloží do příslušné proměnné. Nebo jde o konkrétní příkaz pro konkrétní zařízení. V tom případě slave provede kalibraci jednotky USART. To udělá načtením dříve uložených kalibračních dat pro daný port. Zároveň nastaví multiplexor požadovaný kanál

Po odeslání dat typu dotaz je slave připraven přijmout odpověď a odeslat ji zpět na master. Aby však mohl slave odeslat data SPI kanálem musí být současně posílána nějaká data masterem. Z toho důvodu je Vstup vnějšího přerušení INT0 u mastera napojen na výstupní pin slavea. Tímto pinem slave žádá mastera o "aktivaci" SPI kanálu. Po přijetí znaku odešle master okamžitě tento znak na řídící počítač.

44

Níže jsou zobrazeny vývojové grafy jednotlivých částí programu a blokové schéma zapojení. Kompletní zapojení včetně nákresu plošného spoje je pak na doprovodném CD stejně jako kompletní software pro oba mikroprocesory.

Komunikační protokol bude vypadat následovně:

- 1. byt udává délku řetězce.
- 2. byt udává port pro který je příkaz určen. V rozmezí 1-7 jde o řetězec znaků jež se má poslat přímo na daný port. Jeli číslo v rozmezí 11-17 jde o kalibrační data pro port.

Jedná-li se o první možnost, následuje už jen samotný příkaz pro konkrétní zařízení.

Jde-li o data kalibrační, je význam dalších bytů následující:

- 3. byt udává počet stopbitu, 1 nebo 2.
- 4. byt udává paritu, 'n' znamená bez parity, 's' znamená sudou paritu, 'l' znamená lichou paritu.

5. byt udává komunikační rychlost. Je třeba udat konkrétní hodnotu registru odpovídající požadované rychlosti. Hodnota registru se vypočte podle vzorce:

 $X = f_{\text{clk}} / (16 \cdot \text{rychlost} \text{ přenosu v baudech}) - 1.$ 

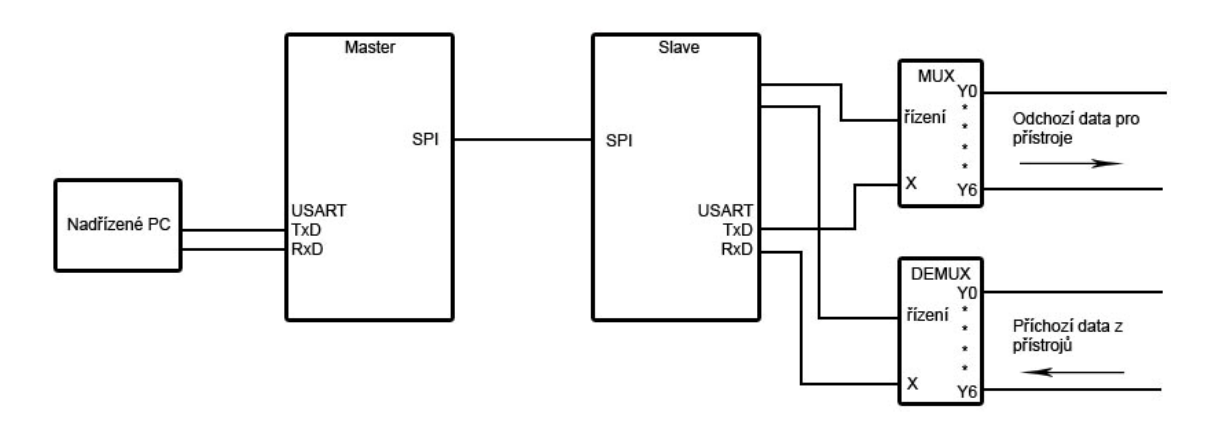

Obr. 7 - Blokové schéma zapojení

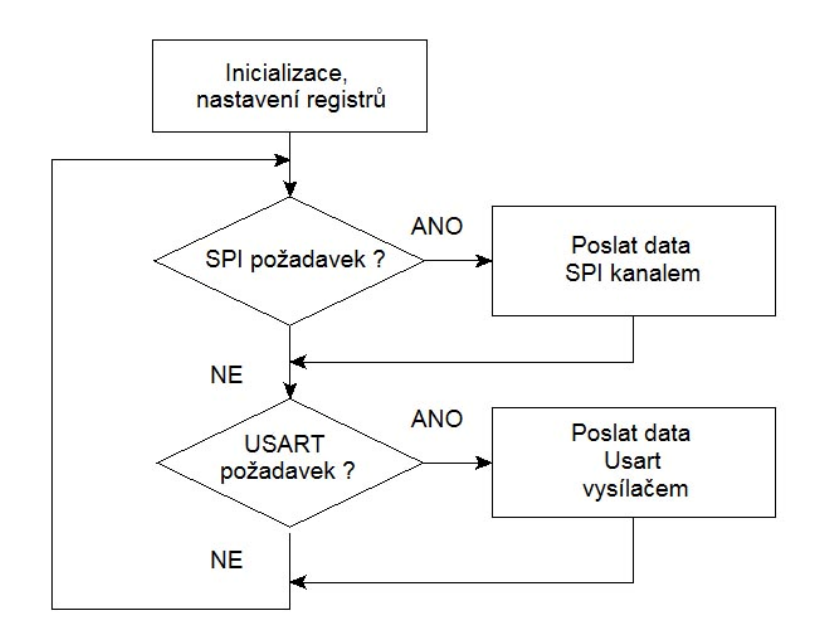

Obr. 8 - Vývojový diagram hlavního cyklu programu mastera

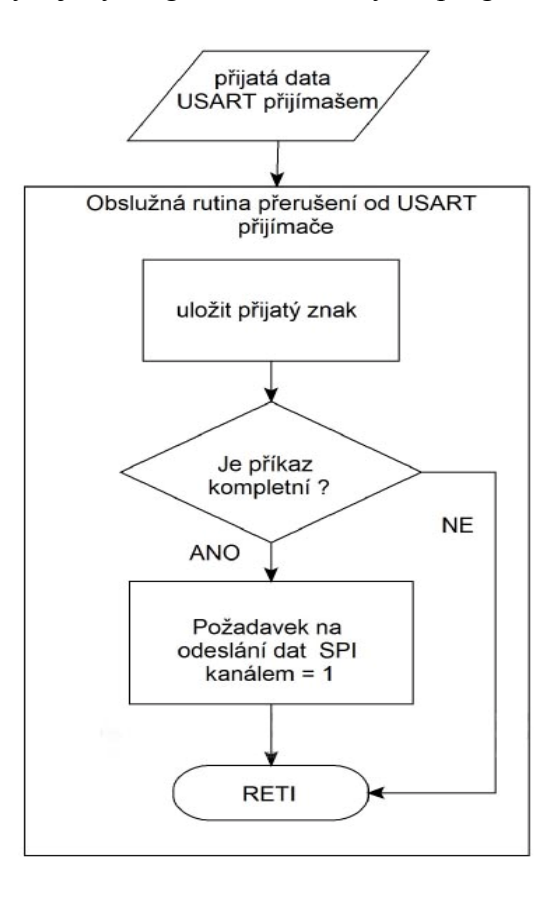

Obr. 9 – Vývojový diagram obslužných rutiny přerušení mastera

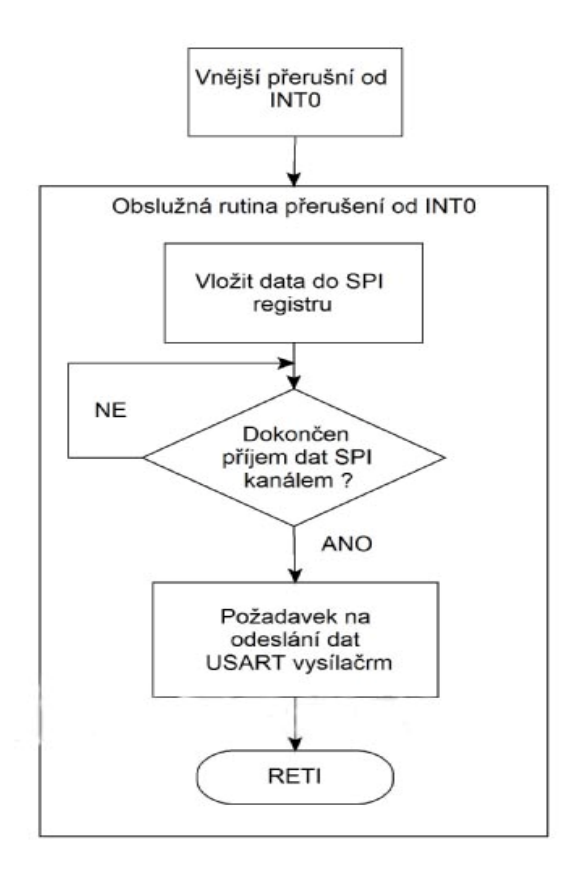

Obr. 10 – Vývojový diagram obslužných rutiny přerušení mastera

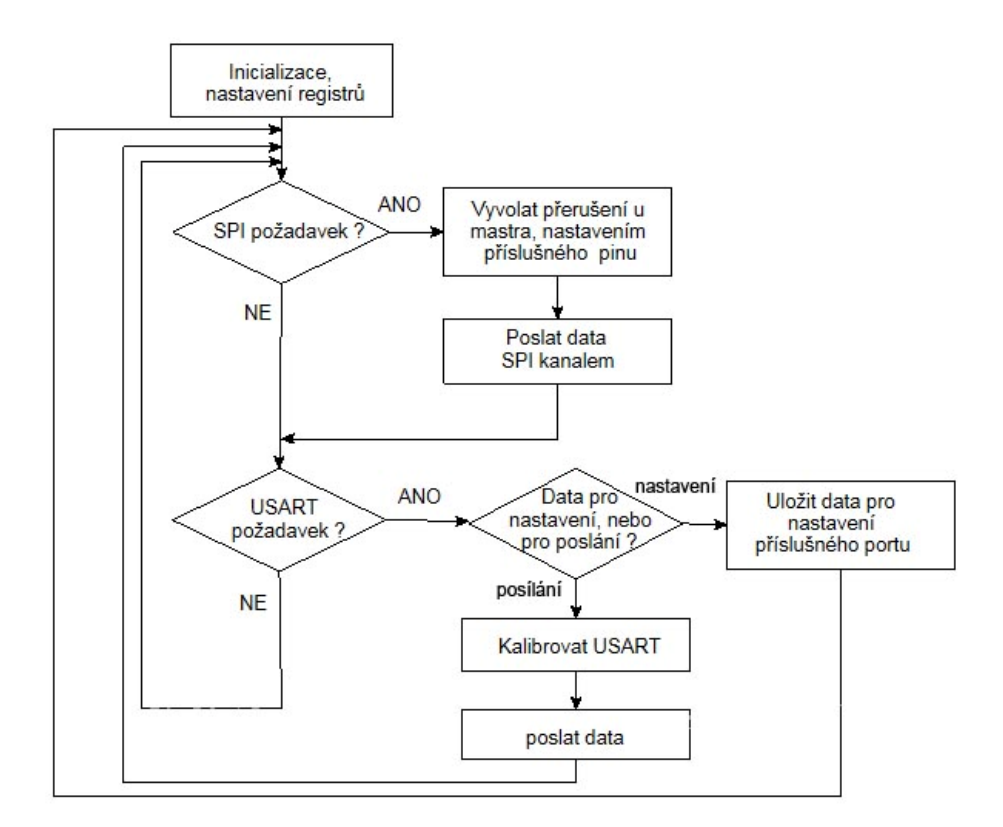

Obr. 11 – Vývojový diagram hlavního cyklu programu slava.

<span id="page-47-0"></span>Obsloužení přerušovacích rutin u slavea je obdobné jako u mastra. Zpracují se přijatá data a nastaví se požadavky na vysílání USART nebo SPI kanálem.

### **4.4 Použité součástky**

#### **4.4.1 MAX232**

Význam tohoto obvodu již byl zmíněn. Pro úplnost uvádím důležitá schémata pro jeho používání.

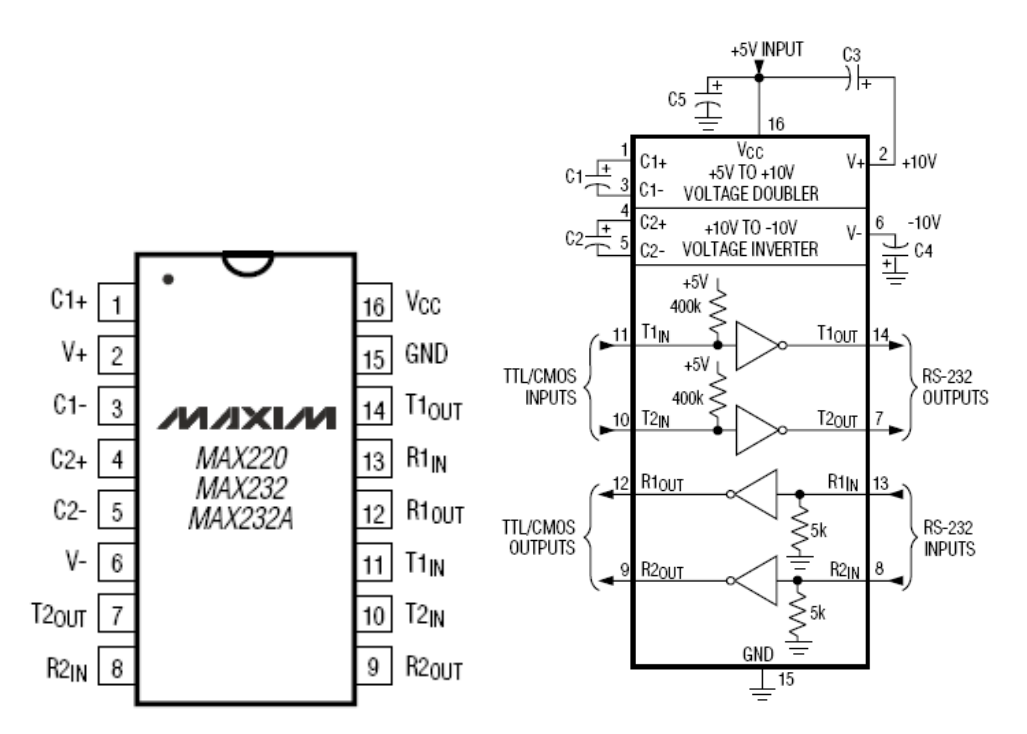

Obr. 12 – Zapojení vývodů pouzdra Obr. 12 – Zapojení obvodu s vnějšími kondenzátory. Pro námi použitý obvod MAX232 jsou požadované hodnoty kondenzátorů 1-5 shodně 1 μF.;

### **4.4.2 74HC4051**

Jedná se o osmi-kanálový multiplexor/demultiplexor. Propojuje jeden z osmi vstupu přímo s výstupem Z . Signál může procházet oběma směry proto je možné ho obvod použít buď jako multiplexor nebo demultiplexor. Výběr průchozího kanálu se provádí vstupy s<sub>0</sub>, s<sub>1</sub> a s2.

<span id="page-48-0"></span>Zapojení vývodů pouzdra a pravdivostní tabulka je na obrázcích

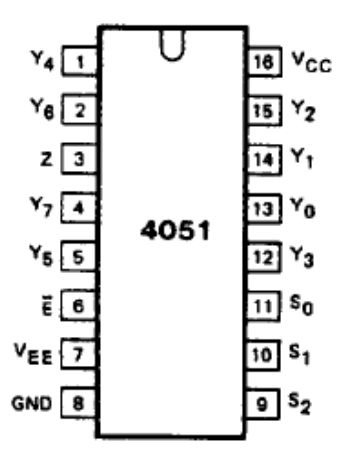

Obr. 13 – Zapojení vývodů pouzdra

|   | <b>INPUTS</b>                       | channel |                           |                                     |
|---|-------------------------------------|---------|---------------------------|-------------------------------------|
| Ē | $\mathtt{s}_{\scriptscriptstyle 2}$ | $S_1$   | $\mathtt{s}_{\mathtt{o}}$ | ON                                  |
|   |                                     |         |                           |                                     |
|   |                                     |         | Н                         | $Y_0 - Z$<br>$Y_1 - Z$<br>$Y_2 - Z$ |
|   |                                     | н       |                           |                                     |
|   |                                     | н       | Н                         | $Y_3 - Z$                           |
|   | н                                   |         |                           | $\mathsf{Y}_4-\mathsf{Z}$           |
|   | н                                   |         | Н                         | $Y_5 - Z$                           |
|   | н                                   | н       |                           | $Y_6 - Z$<br>$Y_7 - Z$              |
|   | Н                                   | н       | н                         |                                     |
| Н | X                                   | X       | X                         | none                                |

Tab. 3 – Pravdivostní tabulka

### **4.4.3 ATmega 16**

- 32 registrů délky 8 bitů,
- Čtyři 8bitové vstupně/výstupní porty (celkem tedy 32 vstupů/výstupů),
- Hodinový kmitočet 0 až 16 MHz, maximální výpočetní výkon až 16 MIPS,

- Paměť programu je tovřena zabudovanou Flash, kapacita je 16 KB; počet -- přeprogramování je 1000 cyklů,

- Datová paměť RAM kapacity 1KB,
- Datová paměť  $E^2$ PROM kapacity 512 B; počet přeprogramování je 100 000 cyklů,

- Flash a E<sup>2</sup>PROM jsou programovatelné přímo v systému pomocí rozhranní SPI nebo JTAG,

- Dva 8bitové čítače/časovače, jeden 16bitový (dokonalejší) čítač časovač.

- Čtyři PWM kanály.
- Analogový komparátor, 10bitový A/D převodník,
- Jednotky USART, SPI, TWI (podpora  $I<sup>2</sup>C$ ),
- Jednotky WDT, Power-on reset,
- Zabudovaný RC oscilátor,
- Pouzdra DIP 40, TQFP 44
- Cena na trhu přibližně 70 Kč.

#### **Základní popis použitých periférií mikroprocesoru**

#### **Jednotka USART**

- plný duplex
- synchronní nebo asynchronní režim,
- generátor rychlosti má velké rozlišení (snadné nastavení žádané přenosové rychlosti)
- podpora rámců délky 5 až 9 datových bitů a 1 až 2 stop-bity.
- Generátor sudé a liché parity pro vysílač a hardwarové testování parity pro přílímač.
- Obsahuje digitální dolnofrekvenční propust pro detekci falešného start-bitu a filtraci
- zákmitů datových bytů

#### **SPI rozhranní**

- plný duplex (schopnost současně přijímat i vysílat)
- třívodičový synchronní přenos dat
- může pracovat jako master (řídící obvod) nebo slave (řízený obvod)
- 7 programovatelných rychlostí, maximální přenosová rychlost 8 Mb/s
- příznaky konce a kolize přenosu

#### <span id="page-50-0"></span>**Vstupně/výstupní porty**

Všchyn vstupně/výstupní porty (dále budeme psát pouze porty) mikrokontroleru ATmega 16 mají stejné vlastnosti, mohou se vzájemě odlišovat napojením různých zabudovaných periférii.

Porty mají tzv. skutečnou Read – Modify – Write funkcionalitu v případě, že jsou použity jako obecné číslicové vstupy/výstupy. To znamená že směr jednoho vývodu portu lze měnit bez nežádoucí změny směru ostatních vývodů.

#### **Vstup vnějšího přerušení**

Vnější přerušení jsou spuštěna vstupy INT0 až INT2. Zajímavé je, že tyto vstupy lze aktivovat i v případě. Že jsou vývody INT0 a INT2 konfigurovány jako výstupy.

Tato vlastnost dovoluje generovat softwarové přerušení. Vnější vstupy lze spouštět náběžnou nebo sestupnou hranou nebo log. 0 (úrovní) podle nastavení registru MCUCR.

### **4.5 Programování ATmega 16**

Pro programování mikroprocesoru jsem sestrojil SPI programátor SDKATM16 podle návodu viz [1]. Obrázek je v příloze. Na doprovodném CD k [1] byl dodán i stejnojmenný software pro obsluhu programátoru. Program umí nejen načíst program ve formátu intel HEX ale i například nastavit jednotlivé propojky mikroprocesoru které nastavují základní parametry mikroorcesoru. Mezi ně patří především zdroj hodinového signálu, který sem nastavil na externí krystal.

Samotný software jsem psal v jazyce C (norma ISO ANSI C) a to ve vývojovém prostředí CodeVisionAVR. Při vytváření nového projektu je třeba zvolit tip mikroprocesoru pro který je program určen, aby byl k programu přidán odpovídající inicializační soubor s adresami vstupně/výstupních registrů a vektorů přerušení. Pro výstupní soubor je nutné navolit formát intel HEX. Dále je možnost přidání některých standardních knihoven a tak využívat jejich funkcí.

### **4.6 Vývojové prostředí pro návrh a výrobu plošných spojů**

Pro tuto práci byl zvolen rozšířený softwarový produkt OrCAD verze 9.2 pro systém Windows 95/98/NT/2000/XP. Orcad je určen pro nakreslení schématu a následný návrh desky, tak i pro analogově číslicovou simulaci, zpracování postprocesů, propojení k

51

návrhovým systémům hradlových polí a programovatelných součástek, podpora k propojení na podnikové databázi atd.

OrCAD má filozofii návrhu schématu, desek plošných spojů a obvodových simulací založených na samostatných produktech. Pro návrh schématu se používá program Capture resp. Capture CIS, umožňující práci s knihovnami schematických značek, resp. databází součástek, návrhem schématu a s výstupy pro další zpracování.

Pro návrh DPS je k dispozici produkt OrCAD Layout, který umožňuje vlastní návrh DPS, práci s knihovnami pouzder součástek a výstupy pro výrobu a osazování DPS. K dispozici je také množství knihoven pouzder součástek. Program plně podporuje SMD a BGA technologii. Další součástí Orcad Layout je program GerbTool pro předvýrobní zpracování dat.

Orcad Layout umožňuje generování gerberovských dat a souborů souřadnicového vrtání. Tyto data jsou nezbytná pro výrobce DPS. Komunikace mezi jednotlivými produkty probíhá v reálném čase. To například znamená, že při kliknutí na součástku nebo na spoj v Layoutu se zvýrazní součástka nebo spoj i ve schématu. Návrhový systém OrCAD nabízí na rozdíl od produktů jiných firem velmi komfortní ovládání.

# <span id="page-52-0"></span>**Vysvětlivky**

**Showroom -** místnost vybavená AV technikou, určená především k prezentacím a podobným účelům **Receiver –** zařízení pro zesilování a směrování vstupních audiosignálů na výstup/výstupy.

Dokonalejší verze fungují i jako video přepínač

**Videokonferenční zařízení/souprava –** se skládá z videokamery a zařízení pro zpracování videa a jeho export do sítě ISDN, nebo LAN. Zároveň obsahuje výstupy pro zobrazení přijatého obrazu.

**Vizualizér –** jedná se vlastně o digitální kameru snímající malý prostor z malé vzdálenosti. Hodí se pro snímání textů, a podobných předmětů kde je potřeba se zaměřit na detail. Signál je vyveden na několik výstupních portů pro různé možnosti připojení.

**MMC –** multimediální centrum

**ŘS –** řídící systém

# **Závěr**

Cílem této práce bylo popsat problematiku multimediálních center a strategii jejich řízení. Byl uveden konkrétní příklad multimediálního centra s požadavky na jeho provoz a řízení. Následně jsem popsal způsob splnění těchto požadavků včetně návrhu konkrétních komponent, jejich zapojení a způsob řízení. Dále jsem popsal běžně používanou centrální jednotku a dotykový panel od firmy AMX. Zároveň jsem uvedl programovací metody pro tyto zařízení.

Jako další úkol byl návrh realizace některou možnou komponentu řídícího systému. Navrhl jsem a sestrojil rozbočovací modul sériové linky, pro možnost připojení dalších (přes sériové rozhranní řiditelných) komponent. Nezbytnou částí tohoto úkolu bylo seznámení se a následné naprogramování mikrokonroleru ATmega16 a to včetně konstrukce programátoru. Také úkol vytvoření schématu a návrhu plošného spoje v programu OrCAD.

Funkční zařízení bude dodáno s tímto dokumentem.

# <span id="page-53-0"></span>**Použitá literatura**

[1] David Matoušek: Práce s mikrokontrolery Atmel ATmega16, BEN-technická literatura, Praha 2006

[2] Vladimír Váňa: Mikrokontrolery ATMEL AVR – Programování v jazyce C, BENtechnická literatura, Praha 2003

[3] Vít Záhlava: OrCad pro Windows. Vydavatelství Grada Publishing, spol. s.r.o., Praha 1999.

- [4] MAX232, Electronic Component Specification, Maxim Integrated Products, 2000
- [5] 74HC/HCT4051, Electronic Component Specification, Philips Semiconductors 1990
- [6] ATmega16, Electronic Component Specification,Atmel Corporation, 2006
- [7] NI-X000, Instruction Manual, AMX, 2006
- [8] Modero MVP-8400, Instruction Manual, AMX, 2006
- [9] [http://www.hw.cz](http://www.hw.cz/)
- [10] [http://www.ics.muni.cz](http://www.ics.muni.cz/)
- [11] http://www.wikipedia.com
- [12] [http://www.extron.cz](http://www.extron.cz/)
- [13] [http://www.pioneerelectronics.com](http://www.pioneerelectronics.com/)
- [14] [http://www.apolloart.cz](http://www.apolloart.cz/)
- [15] http://www.gestocomm.cz
- [16] Sony PCS-1P, Component Specification, Sony, 2004
- [17] Epson PowerLite Home Cinema 1080, Component Specification, Epson, 2007
- [18] Software, a další materiály společnosti mediatronic s.r.o.